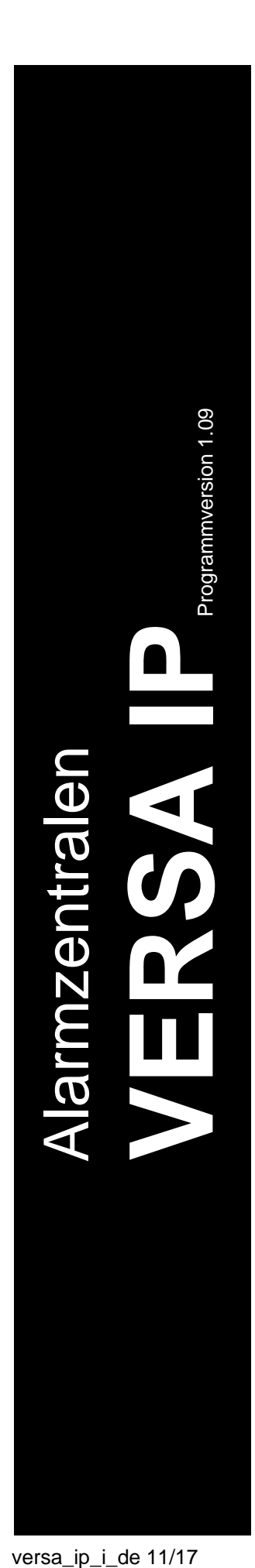

# **ANLEITUNG FÜR DEN ERRICHTER**

SATEL sp. z o.o. ul. Budowlanych 66 80-298 Gdańsk POLEN Tel.: +48 58 320 94 00 www.satel.eu

 $\overline{\triangle}$ 

®

 $C \in$ 

 $\frac{1}{\sqrt{2}}$ 

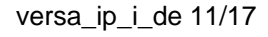

# **WARNUNG**

Das Alarmsystem sollte durch Sachkundige installiert werden.

Vor der Montage lesen Sie bitte sorgfältig diese Anleitung, um den Fehlern vorzubeugen, die zu einem fehlerhaften Funktionieren oder sogar zur Beschädigung des Gerätes führen könnten.

Alle Anschlussarbeiten sollen bei abgeschalteter Stromversorgung durchgeführt werden.

Alle Eingriffe in die Konstruktion, die vom Hersteller nicht erlaubt sind, oder eigenmächtige Reparaturen verursachen den Verlust der Garantie.

Das Ziel der Firma SATEL ist ständig die höchste Qualität der Produkte zu gewährleisten. Dies kann zu Veränderungen in der technischen Spezifikation und der Software führen. Aktuelle Informationen über die eingeführten Änderungen sind auf unserer Webseite http://www.satel.eu zu finden.

### **Die Konformitätserklärung kann unter folgender Adresse gefunden werden: www.satel.eu/ce**

In dieser Anleitung können folgende Symbole erscheinen:

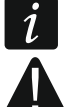

- Hinweis,
- Warnung.

# **Änderungen in den Firmwareversionen 1.08 und 1.09**

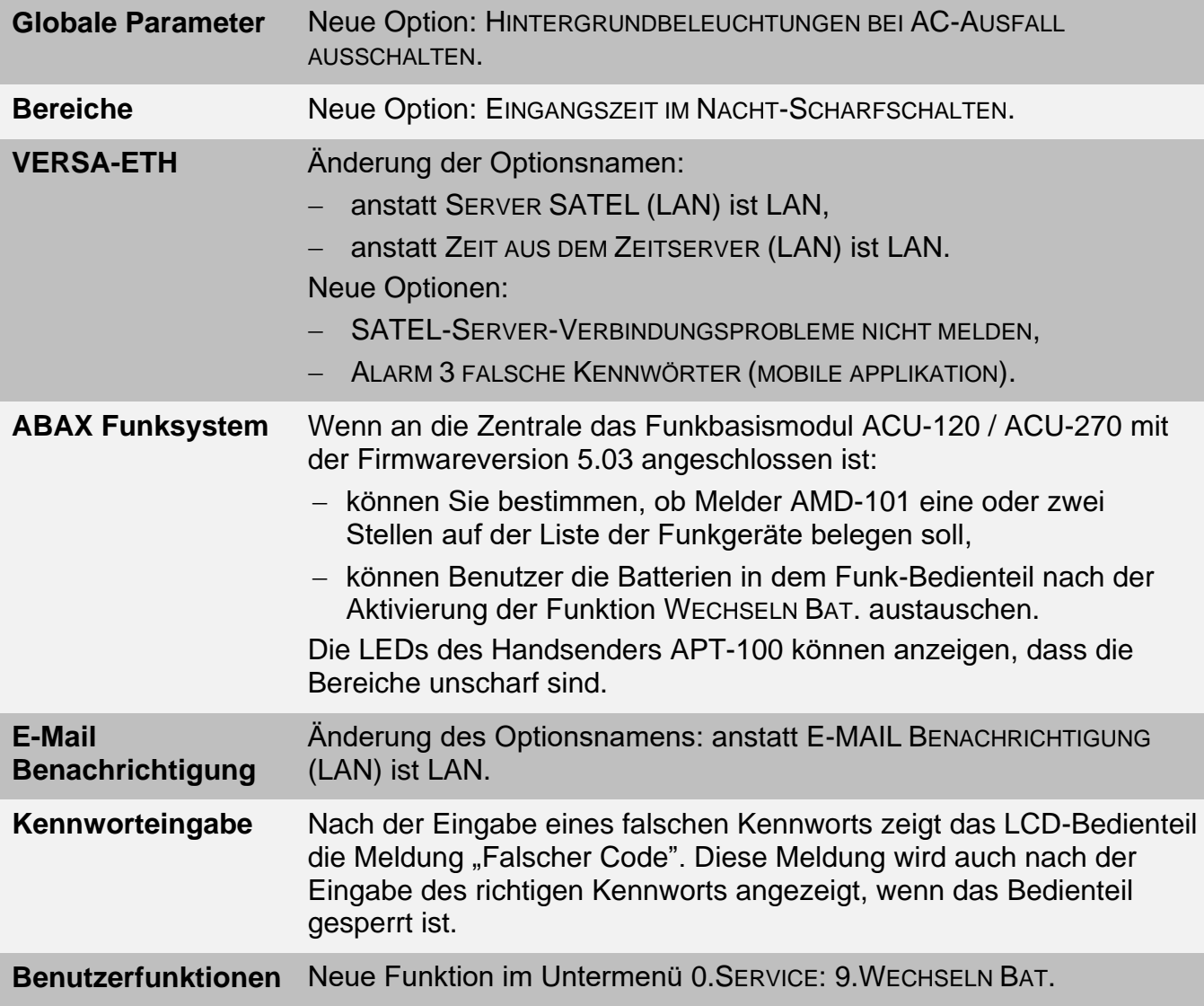

## INHALTSVERZEICHNIS

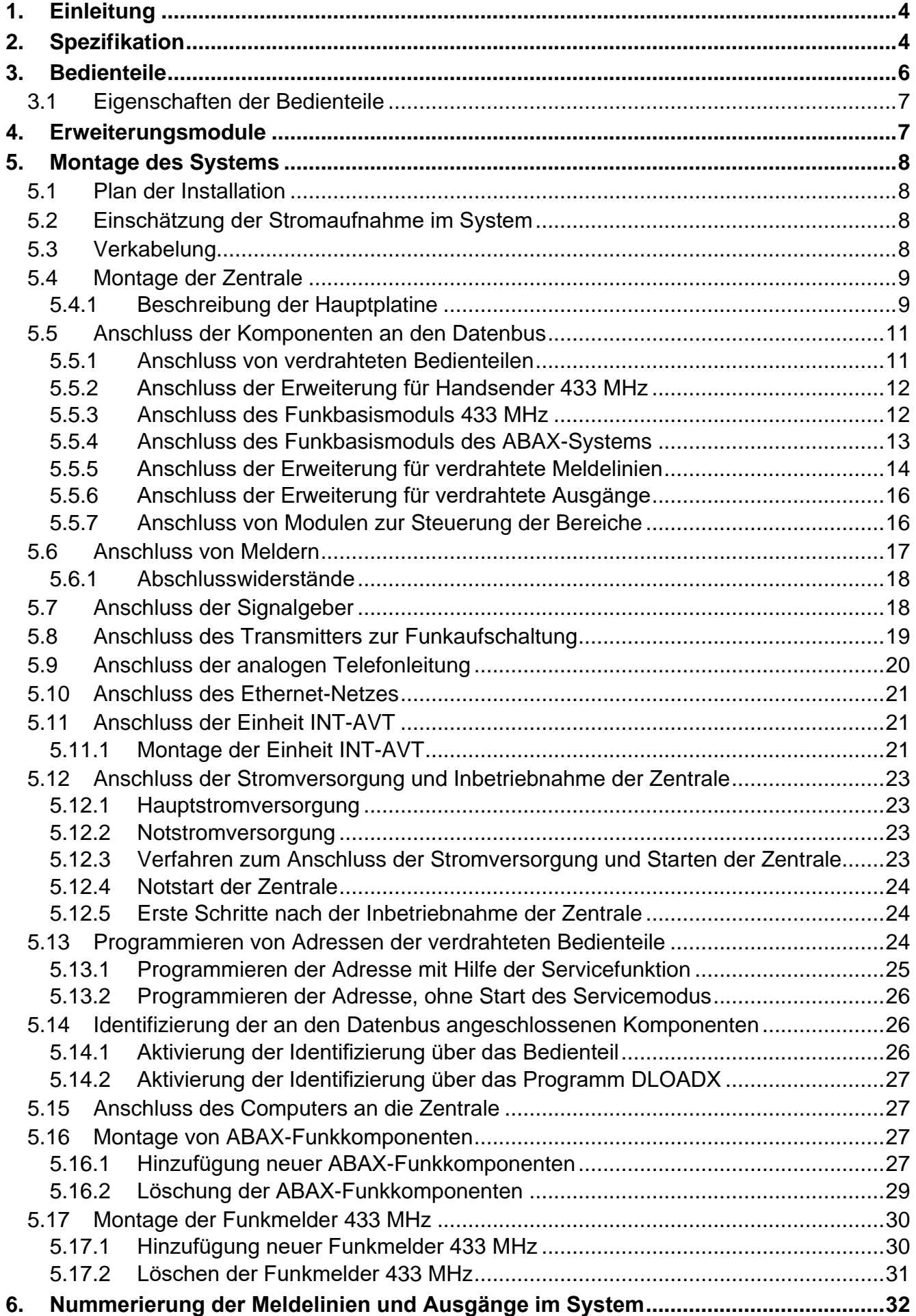

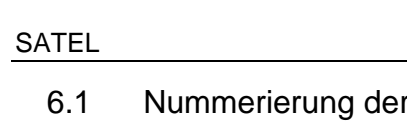

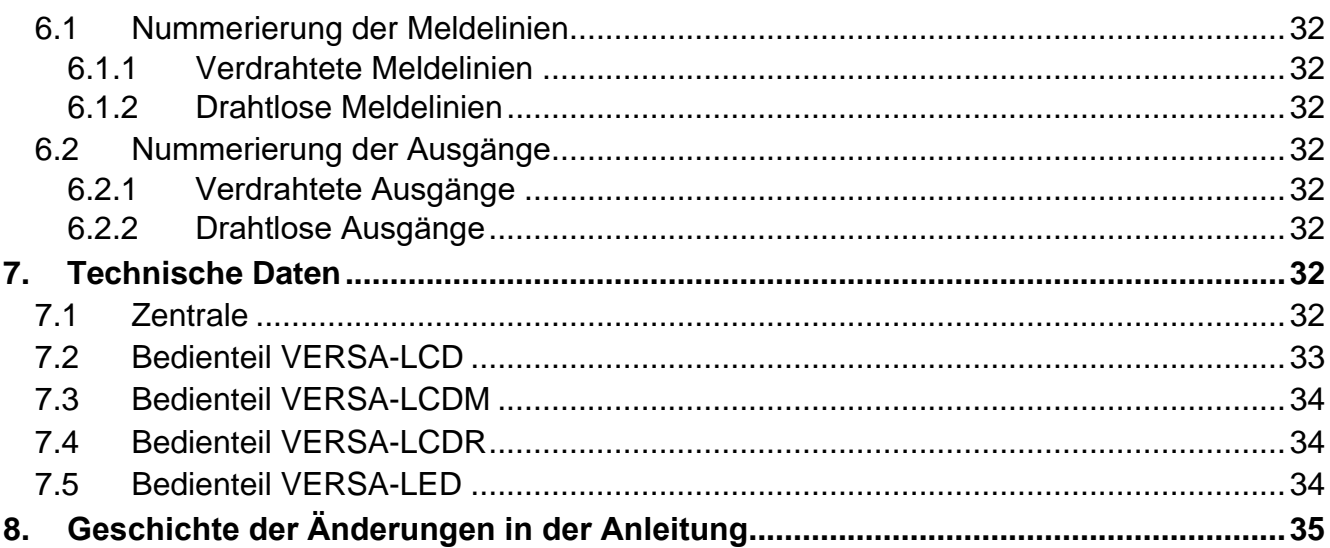

# <span id="page-5-0"></span>**1. Einleitung**

Die vorliegende Anleitung bezieht sich auf die Zentrale VERSA IP und ihre Installation. Außerdem finden Sie in der Anleitung Informationen zu den Geräten, die mit der Zentrale kompatibel sind sowie auch zu ihrem Anschlusses.

Die Zentrale VERSA IP hält die Normen EN 50131-1 Grade 2, EN 50131-3 Grade 2, EN 50131-6 Grade 2, EN 50130-4 und EN 50130-5 Klasse II ein.

# <span id="page-5-1"></span>**2. Spezifikation**

### **Struktur des Systems**

- 2 Bereiche (Meldegruppen).
- Möglichkeit der Zuweisung einer Meldelinie zwei Bereichen.

### **Meldelinien**

- 4 einstellbare verdrahtete Meldelinien auf der Hauptplatine der Zentrale:
	- Unterstützung von NO- und NC-Melder sowie Rollladen- und Erschütterungsmeldern,
	- Unterstützung der Konfiguration EOL und 2EOL.
- Maximale Anzahl einstellbarer Meldelinien: 30.
- 20 Reaktionstypen.
- Sabotageeingang Typ NC auf der Hauptplatine der Zentrale.

### **Ausgänge**

- 5 einstellbare verdrahtete Ausgänge auf der Hauptplatine der Zentrale:
	- 2 Lastausgänge,
	- 2 Triggerausgänge Typ OC,
	- 1 Relaisausgang.
- Maximale Anzahl einstellbarer Ausgänge: 12.
- <span id="page-5-2"></span>• 22 verfügbare Funktionen.
- Möglichkeit der Steuerung des Transmitters zur Funkaufschaltung mit Hilfe von Triggerausgängen der Hauptplatine (Unterstützung des Formates PC-16 OUT).
- 3 Stromversorgungsausgänge auf der Hauptplatine der Zentrale.
- Ausgang auf der Hauptplatine der Zentrale zum Anschluss des im Gehäuse montierten piezoelektrischen Wandlers (akustische Signalisierung).

### **Datenbus**

Möglicher Anschluss von Bedienteilen und Erweiterungsmodulen.

### **Kommunikation**

- Integrierte Wählgeräte:
	- analoges Telefonwählgerät,
	- Ethernet.
- Integriertes Modem 300 bps.

### **Übertragung**

- Übertragung von Ereignissen an zwei Leitstellen:
	- über 10 Übertragungsformate (u.a. Contact ID und SIA),
	- 4 Identnummern.
- Übersendung der Ereigniscodes an die Leitstelle über:
	- Analog-Telefonnetz,
	- Ethernet-Netz.
- Bestimmung der Priorität der Übertragungskanäle.

### **Benachrichtigung**

- Benachrichtigung über Ereignisse an 8 Telefonnummern in Form von:
	- 16 Sprachmeldungen,
	- 64 Textmeldungen.
- E-Mail-Benachrichtigung über Ereignisse an 8 E-Mail-Adressen.
- Informieren der Benutzer der Applikation VERSA Control über Ereignisse mit Hilfe der Push-Nachrichten.

### **Fernbedienung via Telefon**

- Prüfen des Zustandes des Alarmsystems.
- Steuerung des Alarmsystems.
- Mögliches Definieren von Makrobefehlen, die viele verschiedene Funktionen aktivieren können, es erleichtert die Fernsteuerung via Telefon.
- Sprachmenü für einfache Bedienung.

### **Mobile Applikation VERSA Control**

- Bedienung des Alarmsystems über mobile Geräte:
	- Steuerung des Alarmsystems,
	- Zustandsprüfung des Alarmsystems.

### **Akustische Alarmverifikation**

- Bidirektionale akustische Alarmverifikation (Reinhören / Gespräch).
- Unterstützung der Mikrofon-/Lautsprechereinheit INT-AVT (nach dem 1. Dezember 2014).

### **Ereignisspeicher**

• 2047 Ereignisse.

### **Benutzer**

- 30 Benutzer.
- Möglichkeit der Zuweisung dem Benutzer:
	- eines Kennwortes,
	- einer Proximity-Karte (eines passiven Transponders 125 kHz, der eine Karte, Schlüsselanhänger usw. sein kann),
	- eines Handsenders.
- Berechtigungen, die den Zugriffsbereich auf das System bestimmen.

### **Timer**

- 4 Timer für:
	- automatisches Scharf-/Unscharfschalten der Bereiche,
	- automatische Steuerung der Ausgänge (Lichtsteuerung, Gartenbewässerung usw.).

### **Parametrierung**

- Lokale Parametrierung:
	- Bedienteil,
- Computer mit installiertem Programm DLOADX, angeschlossen an USB-Schnittstelle der Zentrale (Konfiguration des Alarmsystems),
- Computer mit installiertem Programm VG-Soft, angeschlossen an USB-Schnittstelle der Zentrale (Konfiguration integrierten Sprachmoduls).
- Fernparametrierung via Computer mit installiertem Programm DLOADX über:
	- Fernsprechnetz (Modem),
	- Ethernet-Netz.

## **Hauptplatine**

- Integriertes Ethernet-Übertragunsmodul.
- Integriertes Sprachmodul:
	- fast 13 Minuten für Meldungen, die im Sprachmenü verwendet werden,
	- über 4 Minuten für 16 Meldungen, die im Telefon-Benachrichtigung verwendet werden (eine Meldung kann bis zu 16 Sekunden dauern).
- Buchse USB MINI-B für:
	- lokale Parametrierung über ein Computer mit installiertem Programm DLOADX / VG-Soft,
	- Aktualisierung der Firmware der Zentrale und der eingebauten Module.
- Elektrische Sicherung aller verdrahteten Meldelinien und Ausgänge sowie des Datenbusses.
- Schaltnetzteil mit Kurzschlussschutz, mit dem System zur Kontrolle des Akkus und mit Tiefentladeschutz ausgestattet.
- Abnehmbare Montageklemmen.

# <span id="page-7-0"></span>**3. Bedienteile**

Die Firma SATEL bietet folgende Bedienteile für die Alarmzentralen VERSA IP an:

**INT-TSG** – verdrahtetes Touchscreen-Bedienteil,

<span id="page-7-1"></span>**INT-TSH** – verdrahtetes Touchscreen-Bedienteil,

**VERSA-LCD** – verdrahtetes LCD-Bedienteil mit mechanischer Tastatur,

- **VERSA-LCDM** verdrahtetes LCD-Bedienteil mit mechanischer Tastatur,
- <span id="page-7-2"></span>**VERSA-LCDR** – verdrahtetes LCD-Bedienteil mit mechanischer Tastatur und eingebautem Kartenleser,
- **VERSA-LCDM-WRL** drahtloses LCD-Bedienteil mit mechanischer Tastatur und eingebautem Kartenleser (bedient über Funkbasismodule ACU-120 und ACU-270),

**VERSA-LED** – verdrahtetes LED-Bedienteil mit mechanischer Tastatur.

Die Bedienteile sind in verschiedenen Farbvarianten des Displays und der Tastenbeleuchtung verfügbar. Über die Farbe informiert das zusätzliche Symbol im Kennzeichen des Bedienteils (z.B. VERSA-LCD-GR – das Display und die Tastenbeleuchtung sind grün; VERSA-LCDM-WH – das Display und die Tastenbeleuchtung sind weiß).

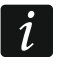

*Weitere Informationen zu den Bedienteilen INT-TSG, INT-TSH und VERSA-LCDM-WRL finden Sie in den Bedienungsanleitungen für die Bedienteile.*

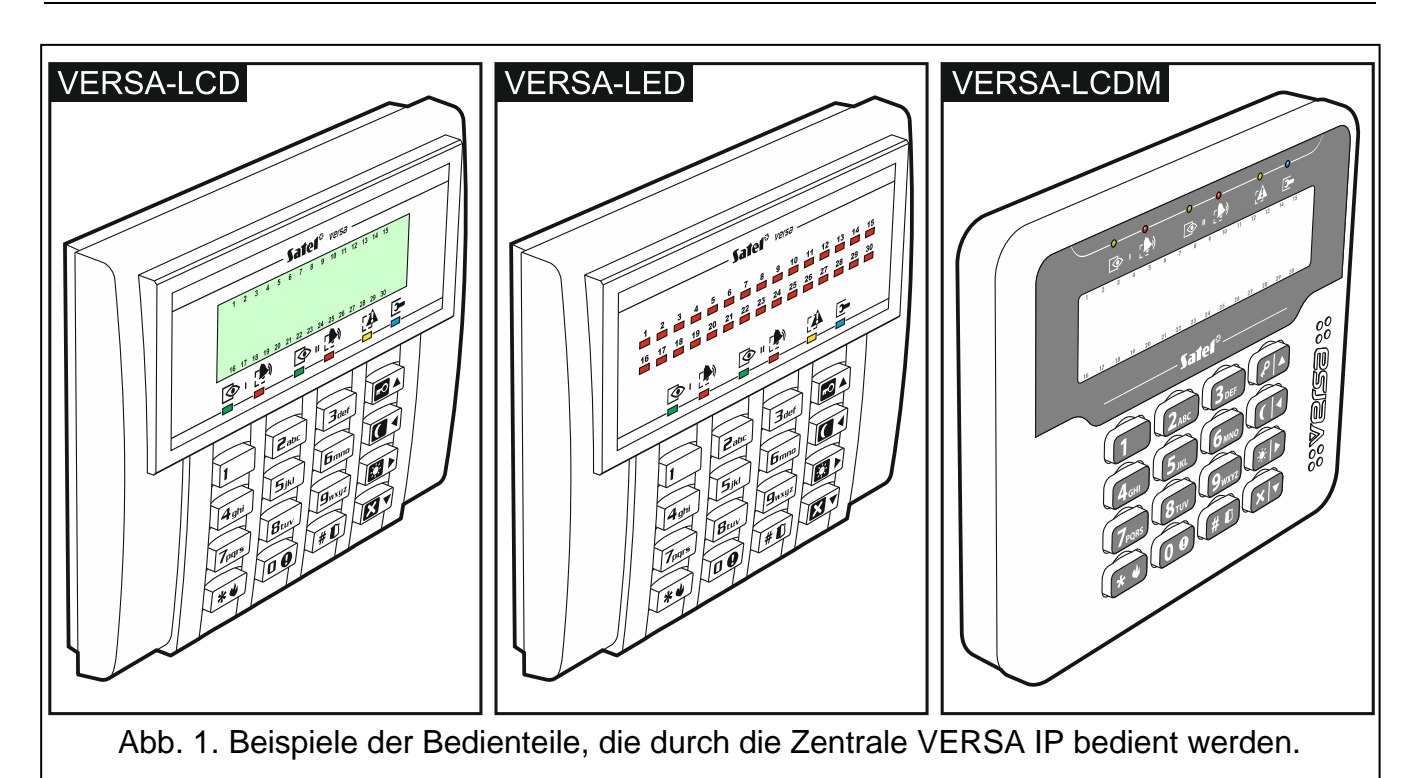

# <span id="page-8-0"></span>**3.1 Eigenschaften der Bedienteile**

- Anzeigefeld 2 x 16 Zeichen mit Tastenbeleuchtung. VERSA-LCD / VERSA-LCDM / VERSA-LCDR
- LEDs zur Anzeige des Zustandes der Meldelinien. VERSA-LED
- LEDs zur Anzeige des Zustandes der Bereiche und des Systems.
- 12 Tasten, die gemäß dem Telefon-Standard gekennzeichnet sind und zur Eingabe von Daten dienen.
- 4 zusätzliche Tasten zum Blättern im Menü und zur Scharf-/Unscharfschaltung.
- Tastenbeleuchtung.
- <span id="page-8-2"></span>**Eingebauter Kartenleser. VERSA-LCDR**
- Sabotagekontakt gegen Öffnung des Gehäuses und Trennen von der Wand.

# <span id="page-8-1"></span>**4. Erweiterungsmodule**

- **INT-RX-S / INT-RX. Erweiterungsmodul zur Bedienung der Handsender 433 MHz.**  Ermöglicht die Bedienung des Alarmsystems über 433 MHz Handsender.
- **VERSA-MCU. Funkbasismodul 433 MHz.** Ermöglicht die Bedienung des Alarmsystems über 433 MHz Handsender sowie die Anwendung im Alarmsystem der 433 MHz Funkmelder.
- **ACU-120 / ACU-270 / ACU-100 / ACU-250. ABAX-Funkbasismodul.** Ermöglicht die Bedienung des Alarmsystems über ABAX-Handsender und die Anwendung der bidirektionalen ABAX-Funkkomponenten im Alarmsystem.
- **INT-E / CA-64 E / CA-64 EPS. Erweiterung der Meldelinien.** Ermöglicht die Systemerweiterung um 8 einstellbare verdrahtete Meldelinien.
- **INT-O / INT-ORS / CA-64 O / CA-64 OPS. Erweiterung der Ausgänge.** Ermöglicht die Systemerweiterung um 8 einstellbare verdrahtete Ausgänge.

**INT-CR / INT-IT-2 / INT-IT. Modul zur Steuerung der Bereiche.** Ermöglicht die Scharf- und Unscharfschaltung, sowie Löschung der Alarme in den Bereichen mit Hilfe der Karten, Schlüsselanhänger und anderer passiven Transponder.

# <span id="page-9-0"></span>**5. Montage des Systems**

# **Alle Installationsarbeiten bei abgeschalteter Stromversorgung ausführen.**

Für die Montage sind folgende Werkzeuge notwendig:

- Flachschraubenzieher 2,5 mm,
- Kreuzschraubenzieher,
- Präzisionszange,
- Flachzange,
- Bohrmaschine mit Bohrersatz.

# <span id="page-9-1"></span>**5.1 Plan der Installation**

Vor der Montage bereiten Sie einen Plan der Sicherheitsanlage vor. Es wird empfohlen, einen Entwurf des Objektes auszuführen und alle Module, die zum Alarmsystem gehören (Zentrale, Bedienteile, Tastaturen, Melder, Signalgeber, Erweiterungsmodule usw.), auf dem Objekt zu verankern. Die Zentrale und andere Elemente des Alarmsystems sollten innerhalb des Schutzbereichs montiert werden.

### <span id="page-9-2"></span>**5.2 Einschätzung der Stromaufnahme im System**

Bei der Planung der Installation eines Alarmsystems zählen Sie den durch alle zum System gehörenden Module (Hauptplatine der Zentrale, Bedienteile, zusätzliche Module, Melder, Signalgeber usw.) verbrauchten Strom zusammen. Der Ladestrom des Akkus soll dazugerechnet werden. Falls die gesamte Stromaufnahme größer ist, als die Leistung des Netzteils der Zentrale, installieren Sie Erweiterungsmodule mit eigenem Netzteil oder ein zusätzliches Netzgerät.

Die gesamte Stromaufnahme der ans Netzgerät (bzw. Erweiterungsmodul mit Netzteil) angeschlossenen Module darf die Stromleistung des Netzgeräts nicht überschreiten.

Bei der Planung des Anschlusses der Module an die einzelnen Stromversorgungsausgänge (Zentrale, Erweiterungsmodule mit Netzteil usw.) achten Sie darauf, dass die gesamte Stromaufnahme der Module die maximale Belastbarkeit der Stromversorgungsausgänge nicht überschreiten darf.

# <span id="page-9-3"></span>**5.3 Verkabelung**

Zur Verbindung der zum System gehörenden Module wird das gerade ungeschirmte Kabel empfohlen.

 $\tilde{l}$ 

*Bei der Verwendung eines verdrillten Kabels vergessen Sie nicht, dass die Signale CLK (Uhr) und DTA (Daten) nicht mit einem Paar verdrillter Leitungen weitergeleitet werden sollen.*

Der Ader-Querschnitt soll so angepasst werden, damit der Spannungsfall zwischen dem Netzgerät und dem gespeisten Modul nicht 1 V im Verhältnis zur Ausgangsspannung überschreitet.

Um die richtige Wirkung der Bauelemente zu gewährleisten ist sehr wichtig, möglichst kleinen Widerstand und Kapazität der Signalleitungen zu erreichen. Um den Widerstand der Leiter zu verringern, kann bei größeren Entfernungen zwischen den Modulen notwendig sein, für jeden Signal mehrere parallel verbundenen Adern anzuwenden. Dies kann aber zur Steigerung der Kapazität der Leiter führen. Zu großer Widerstand oder Kapazität der Leiter, die die Zentrale mit den Bedienteilen oder Erweiterungsmodulen verbinden, kann ihre Wirkung verhindern (z.B. die Zentrale kann das Modul nicht identifizieren, es können Anwesenheitsfehler gemeldet werden usw.). Bei der Auswahl der Länge der Leiter berücksichtigen Sie die Empfehlungen, die in den Kapiteln über die Installation der einzelnen Modultypen beschrieben wurden.

Vermeiden Sie, die Leitungen parallel zu den Leitungen 230 V AC, in ihrer unmittelbaren Nähe, zu führen, denn es kann zum fehlerhaften Funktionieren des Systems führen.

# <span id="page-10-0"></span>**5.4 Montage der Zentrale**

**Auf der Hauptplatine befinden sich elektronische Bauelemente, die gegenüber elektrostatischen Entladungen empfindlich sind.**

**Vor dem Anschluss der Stromversorgung (des Akkus, der Wechselspannung vom Transformator) an die Hauptplatine sollen alle Installationsarbeiten (Anschluss der Bedienteile, Erweiterungsmodule, Melder usw.) beendet werden.**

Die Zentrale soll in Innenräumen mit normaler Luftfeuchtigkeit installiert werden. Es soll der Schutz vor dem Zugriff auf die Zentrale der unbefugten Personen versichert werden. Der Errichter soll den Benutzern und dem Service den Schutz gewährleisten, indem er das Gerät im entsprechenden Gehäuse montiert.

Am Ort der Montage soll die Stromversorgung 230 V mit Schutzerdung geben.

### <span id="page-10-1"></span>**5.4.1 Beschreibung der Hauptplatine**

<span id="page-10-2"></span>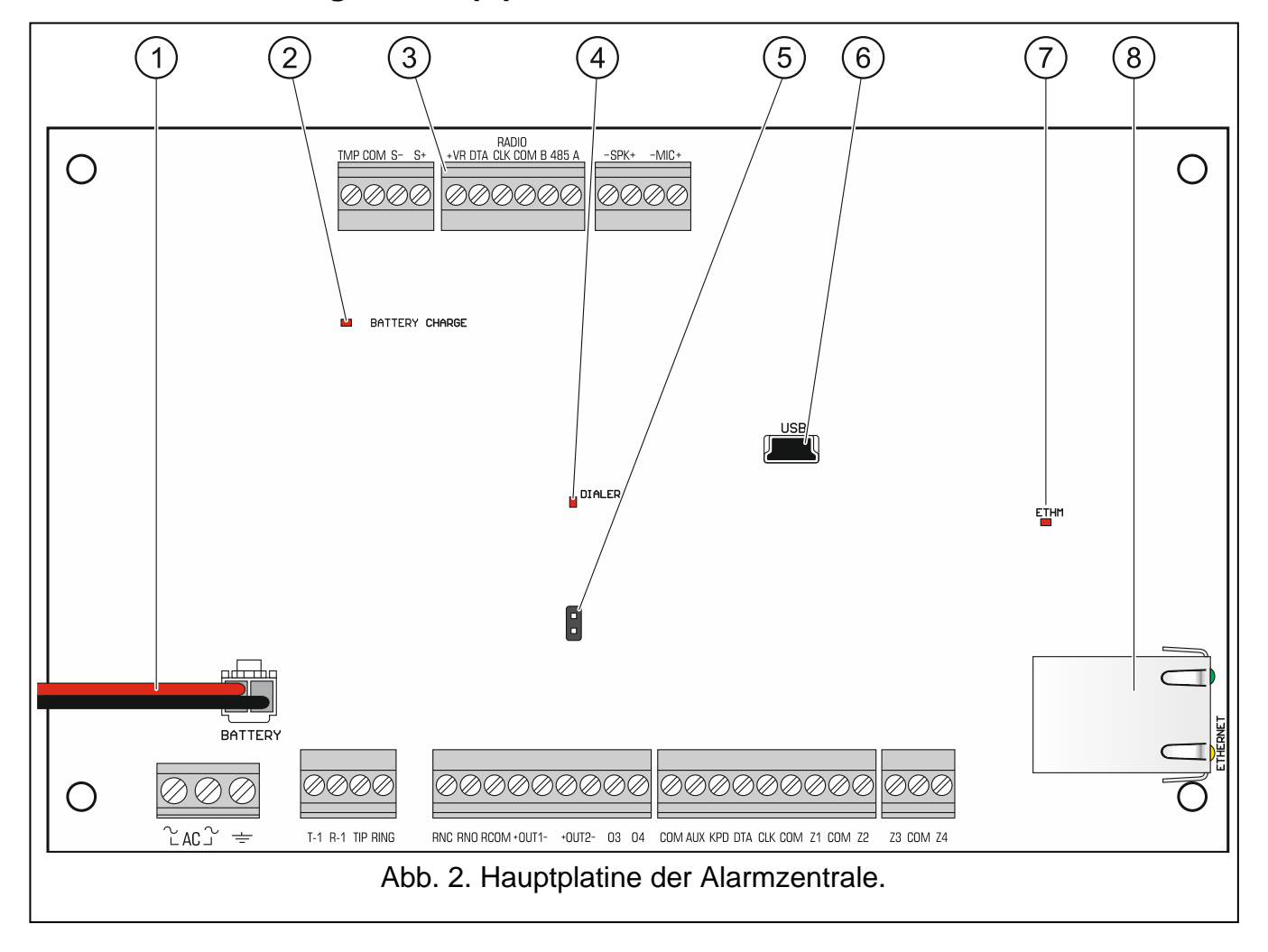

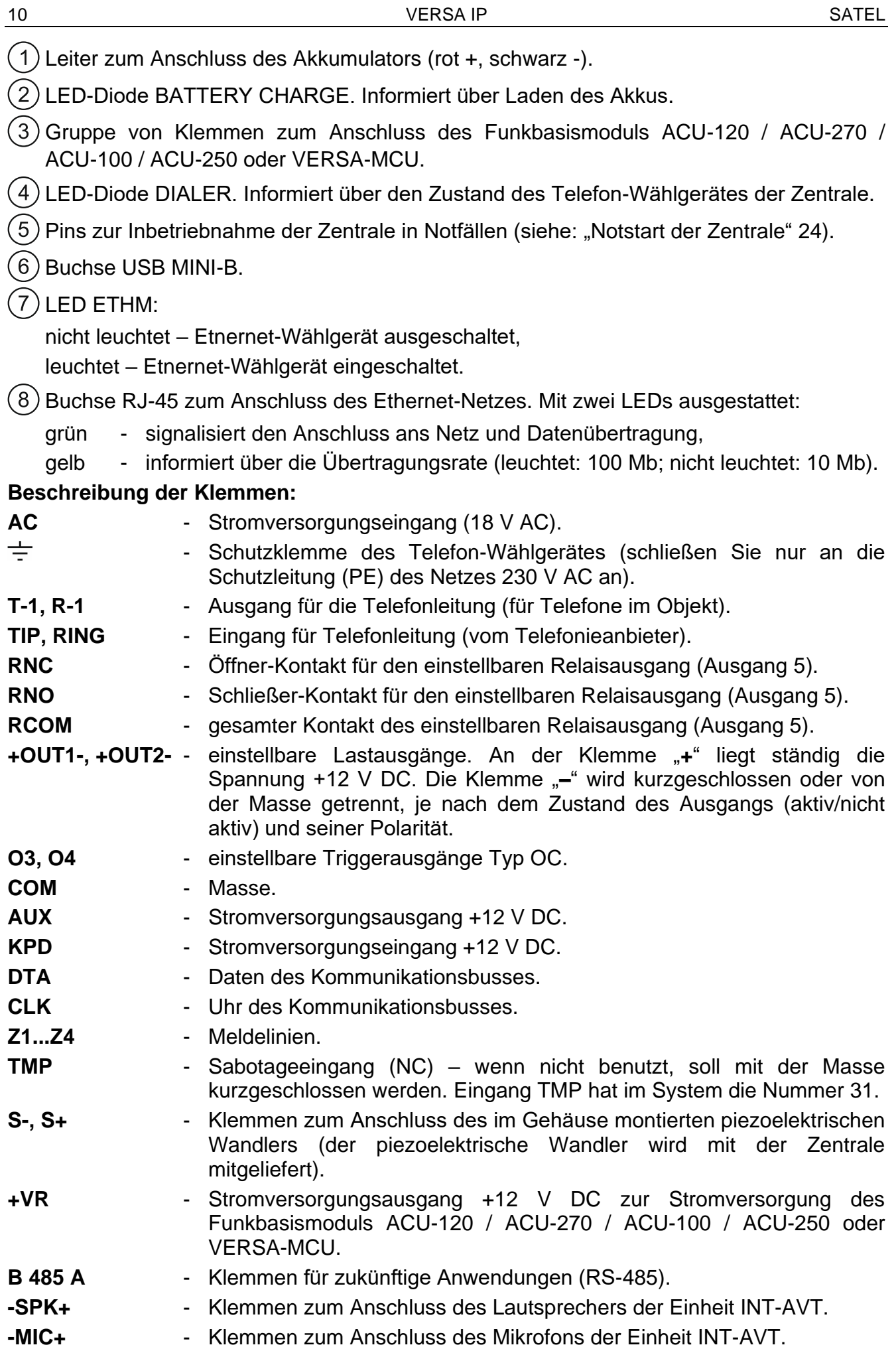

# <span id="page-12-0"></span>**5.5 Anschluss der Komponenten an den Datenbus**

*Die Busleitungen müssen in einem Kabel geführt werden.*

*Die Entfernung des Gerätes von der Zentrale kann bis zu 600 m betragen.*

*Das Gerät kann direkt von der Zentrale mit Strom versorgt werden, wenn die Entfernung von der Zentrale nicht größer ist als 300 m. Bei größeren Entfernungen muss das Gerät eine andere Stromquelle haben (Netzteil oder Erweiterungsmodul mit Netzteil).*

Die Tabelle [1](#page-12-2) zeigt die Anzahl von Leitungen (mit dem Durchschnitt 0,5 mm), die für einen korrekten Anschluss des Gerätes an den Bus erforderlich sind.

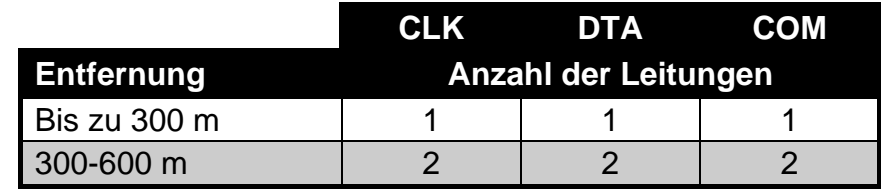

<span id="page-12-2"></span>Tabelle 1.

Bei den meisten Komponenten, die an den Datenbus anzuschließen sind, ist die Einstellung der richtigen Adresse erforderlich. Zwei Komponenten können nicht dieselbe Adresse haben (ihre Identifikation ist dann nicht möglich). In den Kapiteln bezüglich der bestimmten Geräten finden Sie Informationen zur Adresseinstellung.

### <span id="page-12-1"></span>**5.5.1 Anschluss von verdrahteten Bedienteilen**

*Um die Anforderungen der Norm EN 50131 für Grade 2 einzuhalten:*

- *schließen Sie an die Zentrale Bedienteile mit der Firmwareversion 1.01 oder höher an,*
- *muss an die Zentrale mindestens ein LCD-Bedienteil angeschlossen werden.*

*Dies erlaubt, die Benutzer über den Zustand des Systems gemäß der Normen zu informieren.*

Die Zentrale unterstützt bis zu 6 verdrahtete und drahtlose Bedienteile. In den Bedienteilen sollen die Adressen aus dem Bereich 0-5 eingestellt werden. Die Adresseinstellung der Bedienteile finden Sie auf der Seite [24.](#page-25-2)

### **Montage des Bedienteils**

Die Bedienteile sollen in Innenräumen montiert werden. Der Montageort soll den Systembenutzern einen leichten und bequemen Zugang ermöglichen.

- 1. Öffnen Sie das Gehäuse des Bedienteils.
- 2. Halten Sie das Gehäuseunterteil an die Wand und markieren Sie die Position der Montagelöcher.
- 3. Bohren Sie Löcher für Spreizdübeln in die Wand.
- 4. Führen Sie die Leitungen durch den Loch im Gehäuseunterteil.
- 5. Mit Hilfe von Spreizdübeln und Schrauben befestigen Sie das Gehäuseunterteil an der Wand.
- 6. Verbinden Sie die Bedienteilklemmen mit entsprechenden Klemmen der Alarmzentrale (siehe: Abb. [3\)](#page-13-2).
- 7. Schließen Sie das Gehäuse des Bedienteils.

 $\boldsymbol{i}$ 

 $\boldsymbol{j}$ 

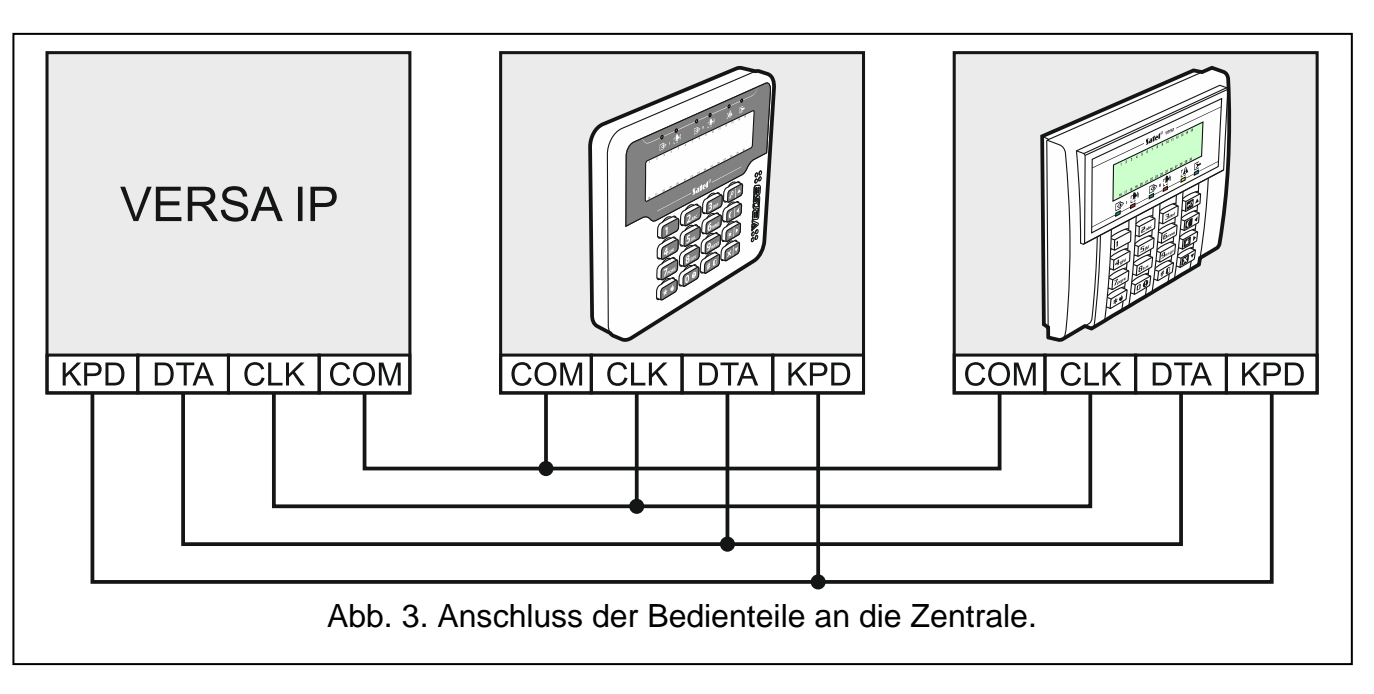

### <span id="page-13-2"></span><span id="page-13-0"></span>**5.5.2 Anschluss der Erweiterung für Handsender 433 MHz**

Sie können an die Zentrale ein Erweiterungsmodul INT-RX oder INT-RX-S anschließen. Es ermöglicht die Zuweisung den Benutzern der Handsender 433 MHz (bis zu 30 Handsender). Im Erweiterungsmodul muss die Adresse 7 (07h) eingestellt sein.

*Wenn an die Zentrale das Erweiterungsmodul INT-RX-S / INT-RX angeschlossen ist, dann kann im System das Funkbasismodul VERSA-MCU nicht installiert werden.*

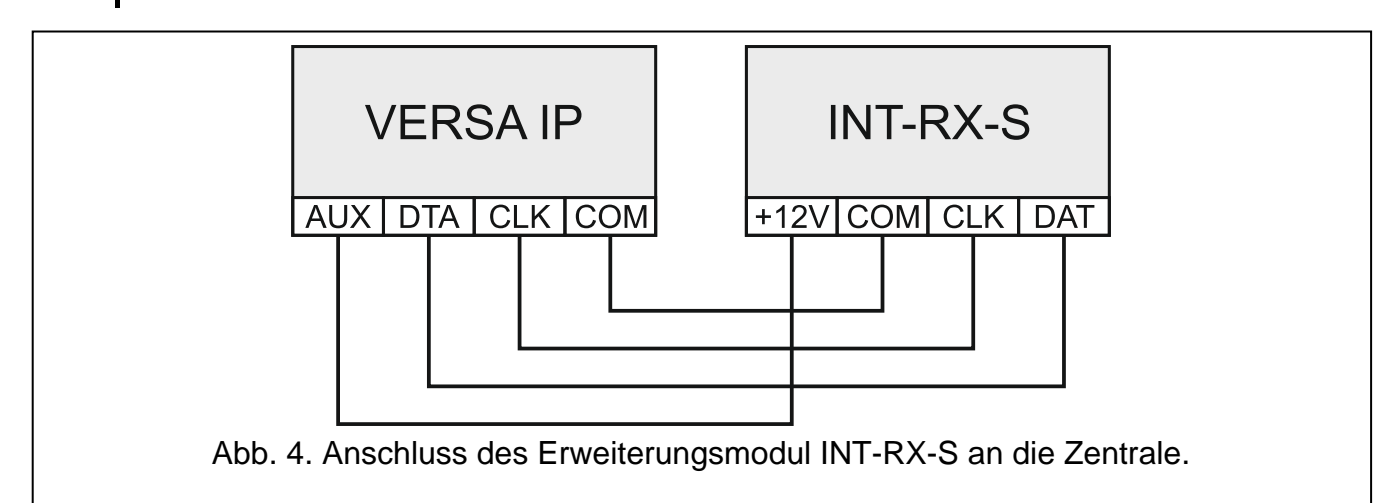

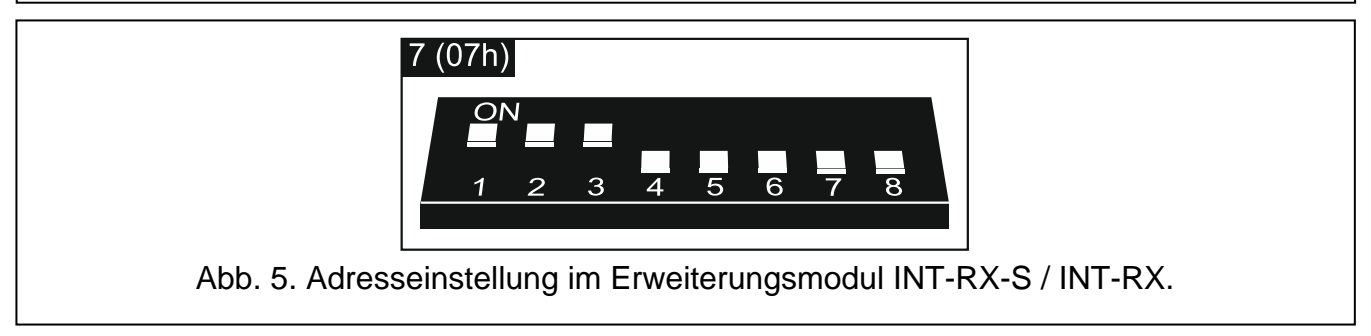

### <span id="page-13-1"></span>**5.5.3 Anschluss des Funkbasismoduls 433 MHz**

Sie können an die Zentrale ein Funkbasismodul VERSA-MCU anschließen. Es ermöglicht den Benutzern die Handsender 433 MHz zuzuweisen (bis zu 30 Handsender). Dadurch kann man auch bis zu 30 Funkmelder 433 MHz im Alarmsystem installieren (Die Zentrale kann bis

 $\boldsymbol{j}$ 

zu 30 drahtlose Meldelinien unterstützen). Ist die Nummer der drahtlosen Meldelinie mit der Nummer der verdrahteten Meldelinie (auf der Hauptplatine oder im Erweiterungsmodul) gleich, dann wird die drahtlose Meldelinie unterstützt. Die DIP-Schalter werden im Funkbasismodul nicht verwendet.

 $\boldsymbol{j}$ 

*Das Funkbasismodul VERSA-MCU wird von der Zentrale als zwei Geräte identifiziert: INT-RX (Adresse 7) und VERSA-MCU (Adresse 8).*

*Ist an die Zentrale das Funkbasismodul VERSA-MCU angeschlossen, dann können im System weder das Erweiterungsmodul INT-RX-S / INT-RX, noch das Funkbasismodul ACU-120 / ACU-270 / ACU-100 / ACU-250 installiert werden.*

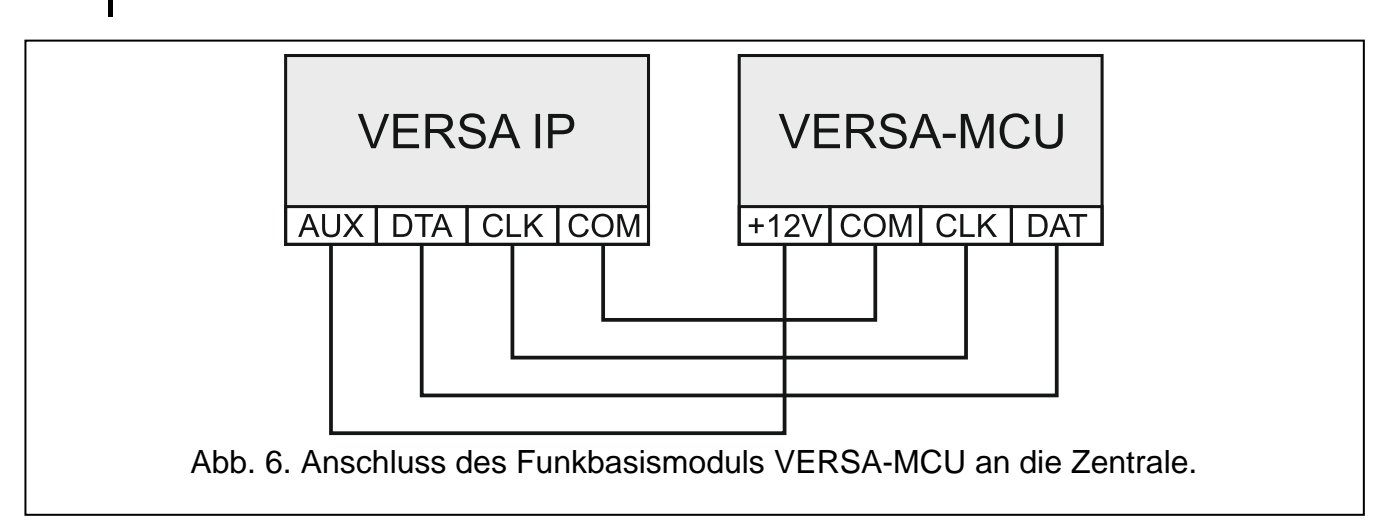

### <span id="page-14-0"></span>**5.5.4 Anschluss des Funkbasismoduls des ABAX-Systems**

Sie können an die Zentrale ein Modul ACU-120 / ACU-270 / ACU-100 / ACU-250 anschließen. Es ermöglicht, den Benutzern die ABAX-Handsender zuzuweisen (bis zu 30 Handsender). Das Modul ermöglicht auch die Installation von bis zu 30 ABAX-Funkkomponenten im Alarmsystem (die Zentrale kann bis zu 30 drahtlose Meldelinien und 12 drahtlose Ausgänge unterstützen). Ist die Nummer der drahtlosen Meldelinie mit der Nummer der verdrahteten Meldelinie (auf der Hauptplatine oder im Erweiterungsmodul) gleich, dann wird die drahtlose Meldelinie unterstützt. Das Modul ACU-120 / ACU-270 erlaubt die Anwendung von Funk-Bedienteilen VERSA-LCDM-WRL im System.

Je nach Funkbasismodul, stellen Sie die DIP-Schalter entsprechend ein:

- **ACU-120 / ACU-270**: Schalter 8 auf ON, und die Position anderer Schalter hat keine Bedeutung,
- **ACU-100**: Schalter 4, 7 und 8 auf ON, und andere Schalter auf OFF (Adresse 8 (08h) und aktivierter Modus des Betriebs mit der VERSA-Zentrale),
- **ACU-250**: Schalter 4 auf ON, und andere Schalter auf OFF (Adresse 8 (08h)).
- $\dot{1}$ *Alle Funkbasismodule des ABAX-Systems werden von der Zentrale als das Modul ACU-100 identifiziert.*

*Ist an die Zentrale das Modul ACU-120 / ACU-270 / ACU-100 / ACU-250 angeschlossen, dann kann das Modul VERSA-MCU im System nicht installiert werden.*

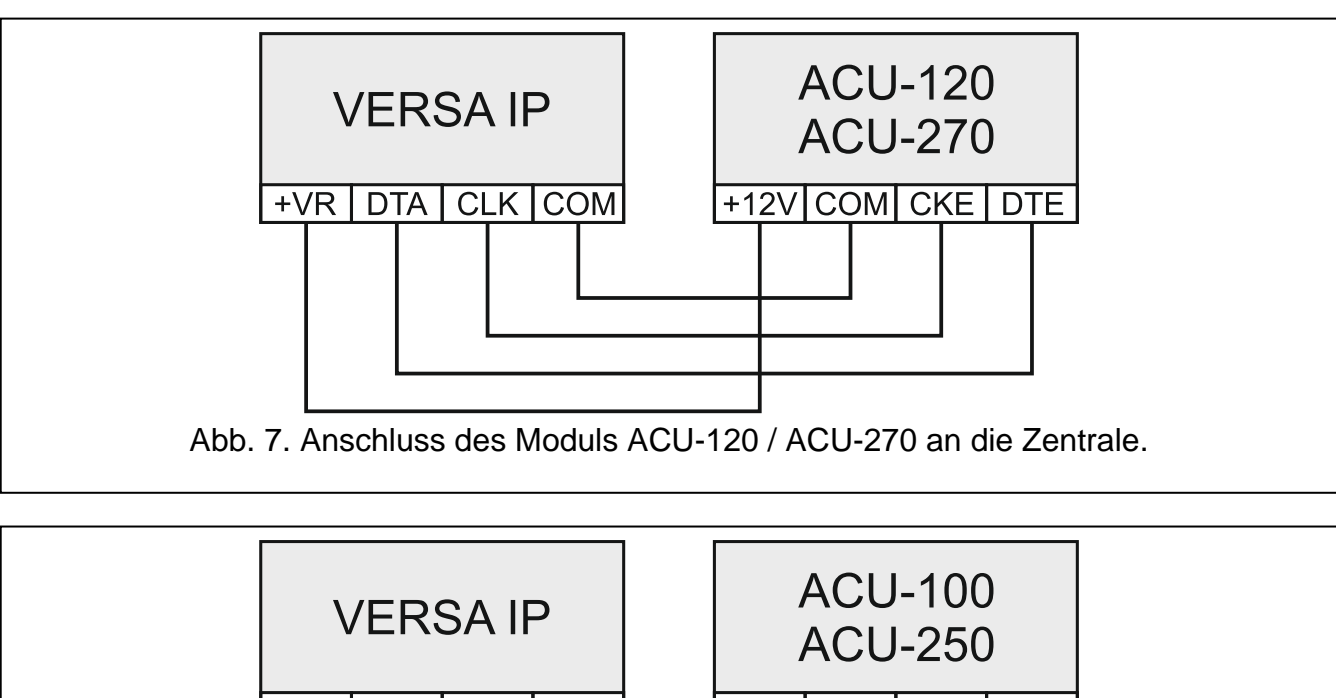

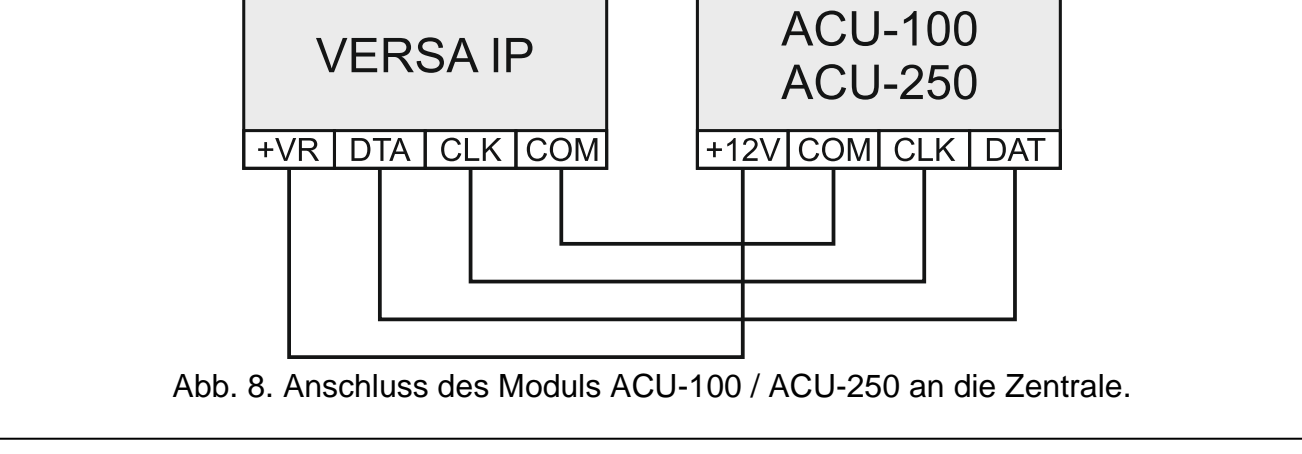

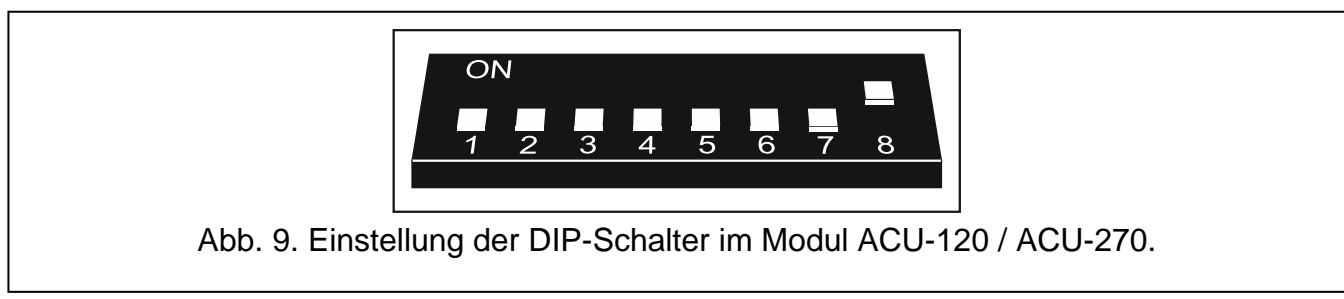

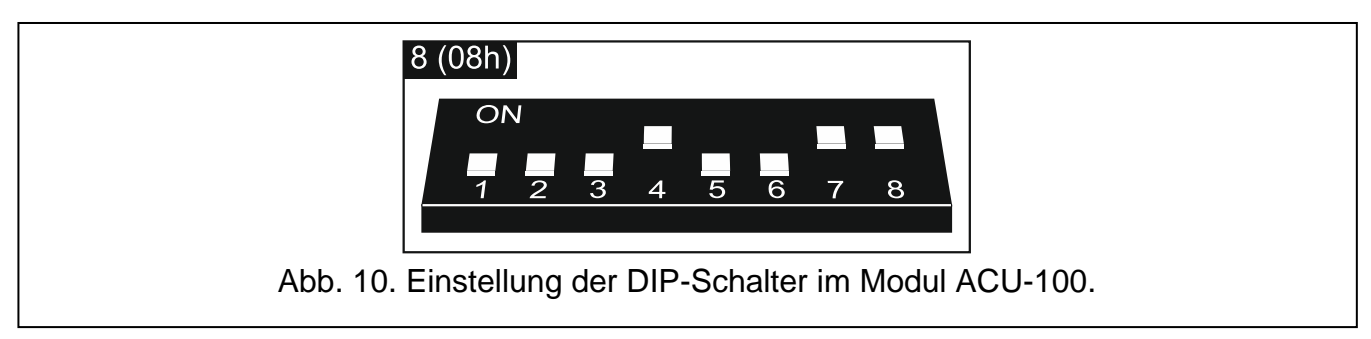

# <span id="page-15-0"></span>**5.5.5 Anschluss der Erweiterung für verdrahtete Meldelinien**

Sie können an die Zentrale bi zu 3 Erweiterungsmodule INT-E / CA-64 E / CA-64 EPS anschließen. Es ermöglicht die Systemerweiterung um maximal 24 einstellbare verdrahtete Meldelinien. Mit Hilfe der DIP-Schalter in Erweiterungsmodulen:

- stellen Sie eine Adresse aus dem Bereich von 12 (0Ch) bis 14 (0Eh) Schalter 1-5,
- bestimmen Sie, wie das Erweiterungsmodul identifiziert wird Schalter 10 (INT-E) oder 8 (CA-64 E / CA-64 EPS).

Weitere Informationen zur Identifikation des Erweiterungsmoduls und zu Unterschieden in der Funktionalität, die aus der Identifikation entstehen, finden Sie in der Bedienungsanleitung für das Erweiterungsmodul.

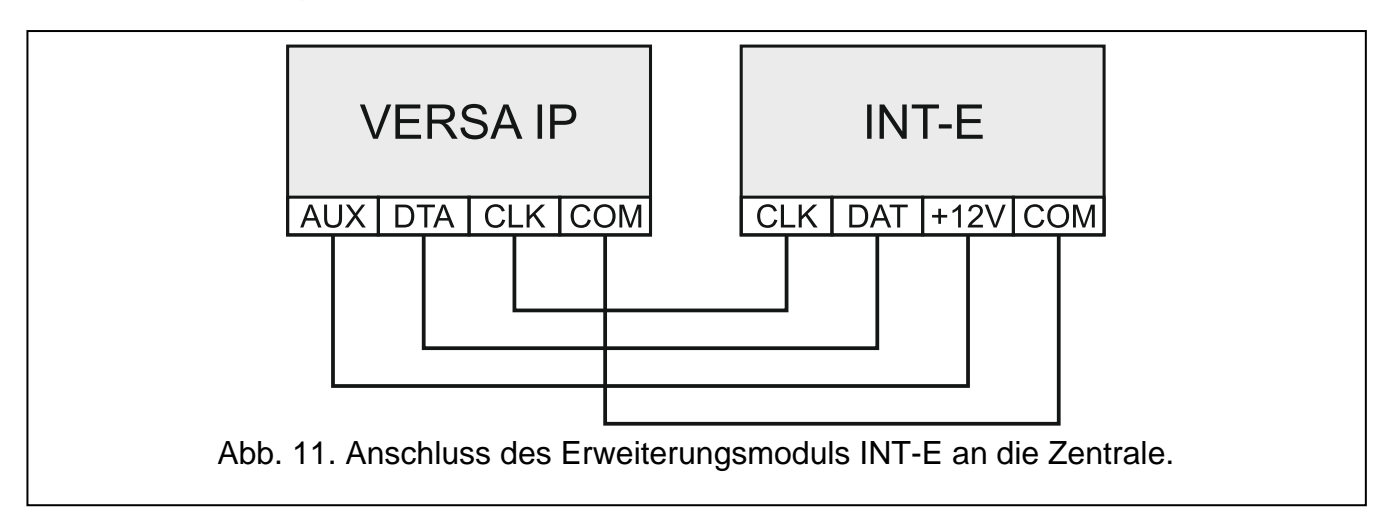

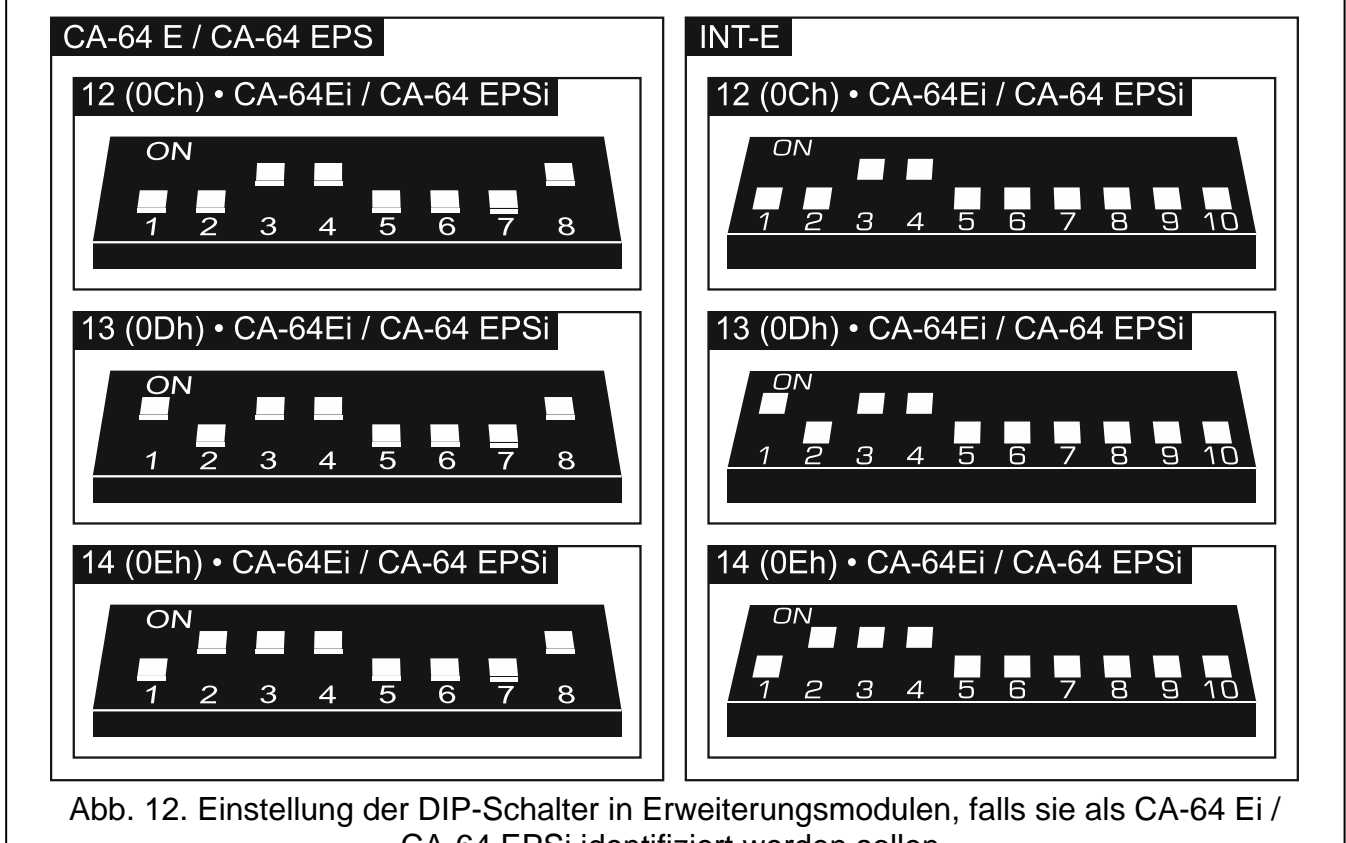

CA-64 EPSi identifiziert werden sollen.

Die Tabelle [2](#page-16-0) zeigt die Nummerierung von Meldelinien im Erweiterungsmodul je nach eingestellter Adresse. Ist die Nummer der Linie im Erweiterungsmodul mit der Nummer der Linie auf der Hauptplatine oder mit der Nummer der drahtlosen Linie gleich, dann ist die Meldelinie im Erweiterungsmodul nicht unterstützt.

<span id="page-16-0"></span>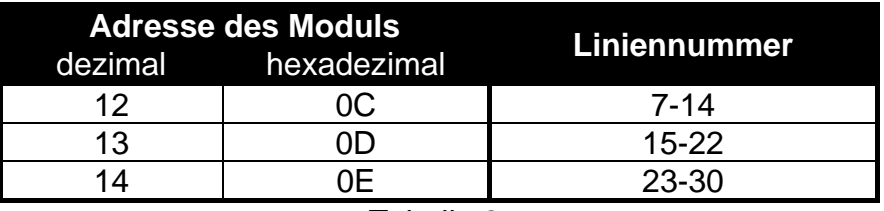

# <span id="page-17-0"></span>**5.5.6 Anschluss der Erweiterung für verdrahtete Ausgänge**

Sie können an die Zentrale ein Erweiterungsmodul INT-O / INT-ORS / CA-64 O / CA-64 OPS anschließen. Es erlaubt die Systemerweiterung um 8 einstellbare verdrahtete Ausgänge. Im Erweiterungsmodul muss die Adresse 15 (0Fh) eingestellt werden. Beim Erweiterungsmodul INT-ORS müssen Sie zusätzlich mit den DIP-Schaltern bestimmen, wie das Erweiterungsmodul identifiziert werden soll (weitere Informationen finden Sie in der Bedienungsanleitung für das Erweiterungsmodul).

*Das Erweiterungsmodul INT-O wird als CA-64 O identifiziert (wenn an das Modul das spezielle Netzteil nicht angeschlossen ist) oder als CA-64 OPS (wenn an das Modul das spezielle Netzteil angeschlossen ist).*

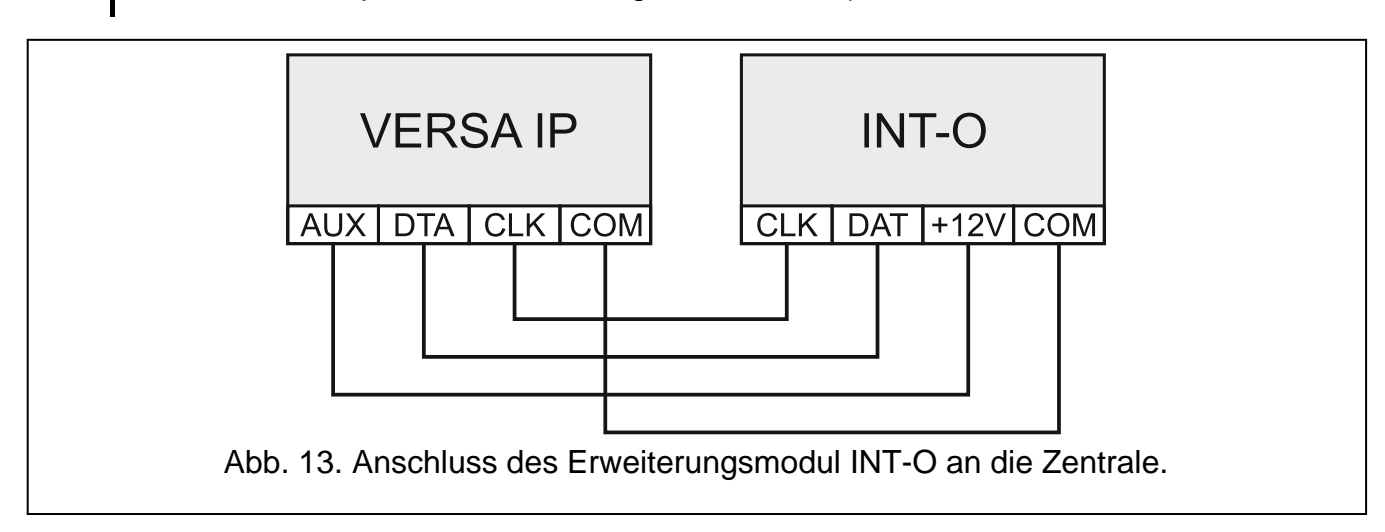

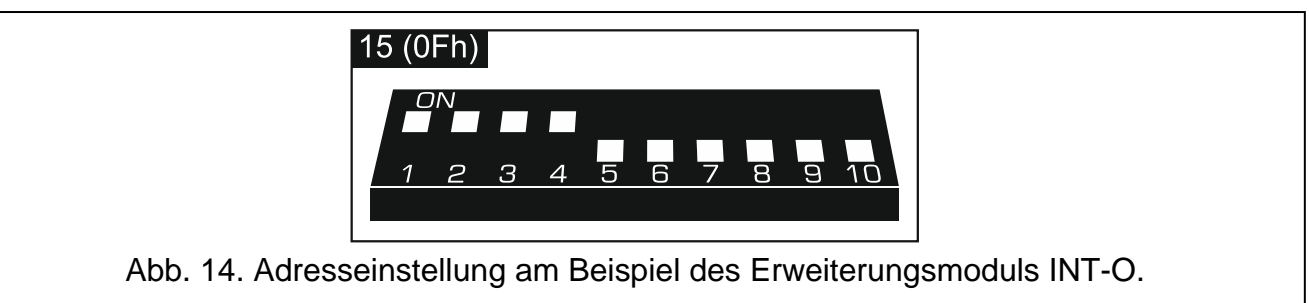

### <span id="page-17-1"></span>**5.5.7 Anschluss von Modulen zur Steuerung der Bereiche**

Die Zentrale unterstützt bis zu 6 Module zur Steuerung der Bereiche INT-CR / INT-IT / INT-IT-2. In den Modulen müssen die Adressen aus dem Bereich von 16 (10h) bis 21 (15h) eingestellt werden.

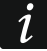

*Alle Module zur Steuerung der Bereiche werden von der Zentrale als Modul INT-IT identifiziert.*

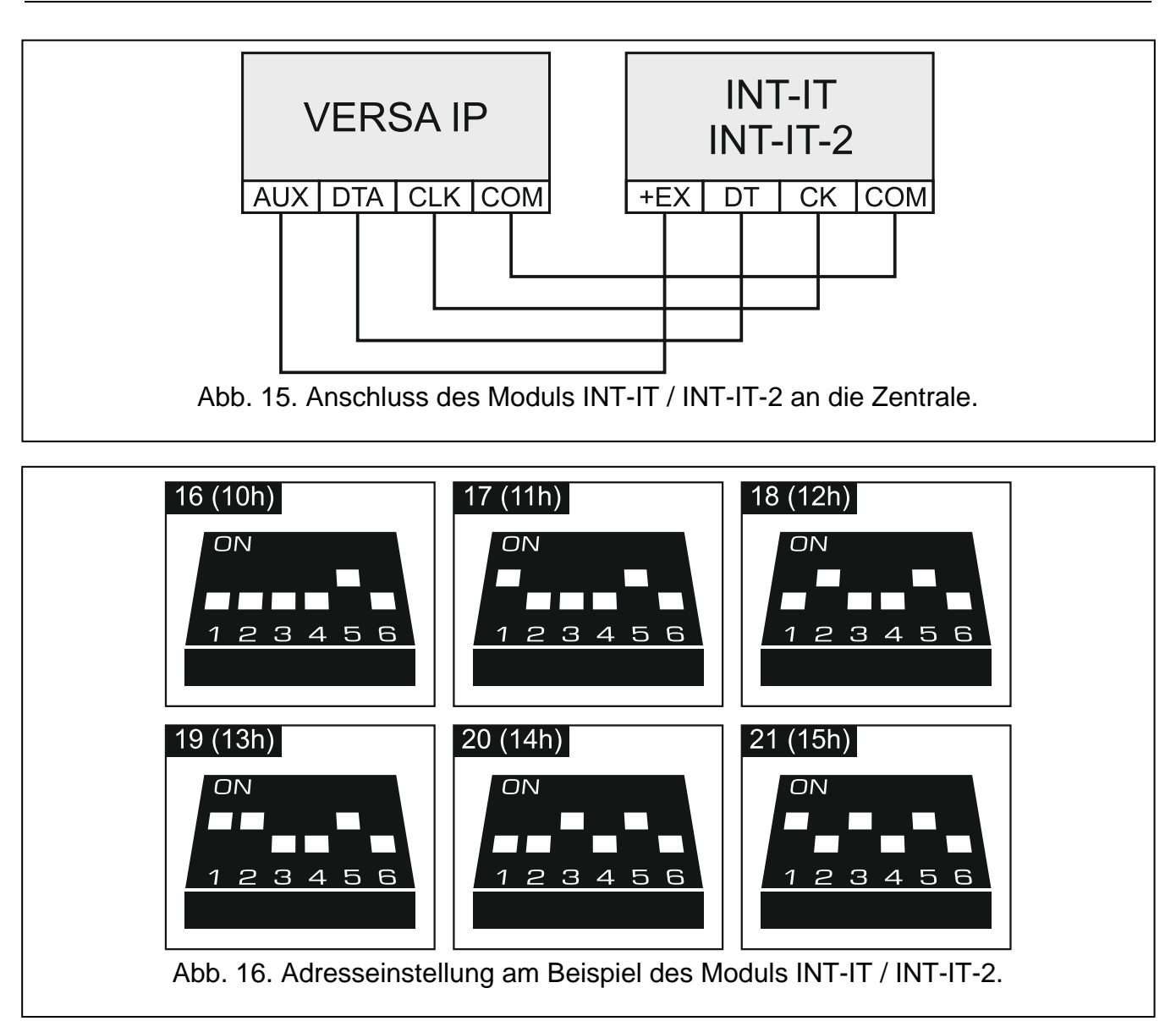

### <span id="page-18-0"></span>**5.6 Anschluss von Meldern**

Der Anschluss eines Melders an die Meldelinie muss mit der Konfiguration der Meldelinie übereinstimmen. Die Meldelinien auf der Hauptplatine unterstützen folgende Konfigurationen:

- **NC** Linientyp für Anschluss von Geräten mit dem Alarmausgang NC (Öffner). Die Öffnung des Stromkreises wird einen Alarm auslösen.
- **NO** Linientyp für Anschluss von Geräten mit dem Alarmausgang NO (Schließer). Das Schließen des Stromkreises löst einen Alarm aus.
- **EOL**  der Linientyp kann zum Anschluss von Geräten mit dem Alarmausgang NC oder NO dienen. Die Öffnung oder das Schließen des Stromkreises wird einen Alarm auslösen.
- **2EOL/NC** der Linientyp wird zum Anschluss von Meldern mit einem Alarmausgang NC und einem Sabotageausgang empfohlen. Die Meldelinie unterscheidet 3 Zustände: normal, Alarm und Sabotage.
- **2EOL/NO** analoger Linientyp zu 2EOL/NC, aber für Melder mit einem Alarmausgang NO.
- **Rollladen** Linientyp zum Anschluss der Rollladenmelder.
- **Vibration** Linientyp zum Anschluss der Erschütterungsmelder. An die Meldelinie kann man auch einen Melder mit dem Alarmausgang NC anschließen (z.B. man kann einen Erschütterungsmelder und einen Magnetkontakt seriell anschließen).

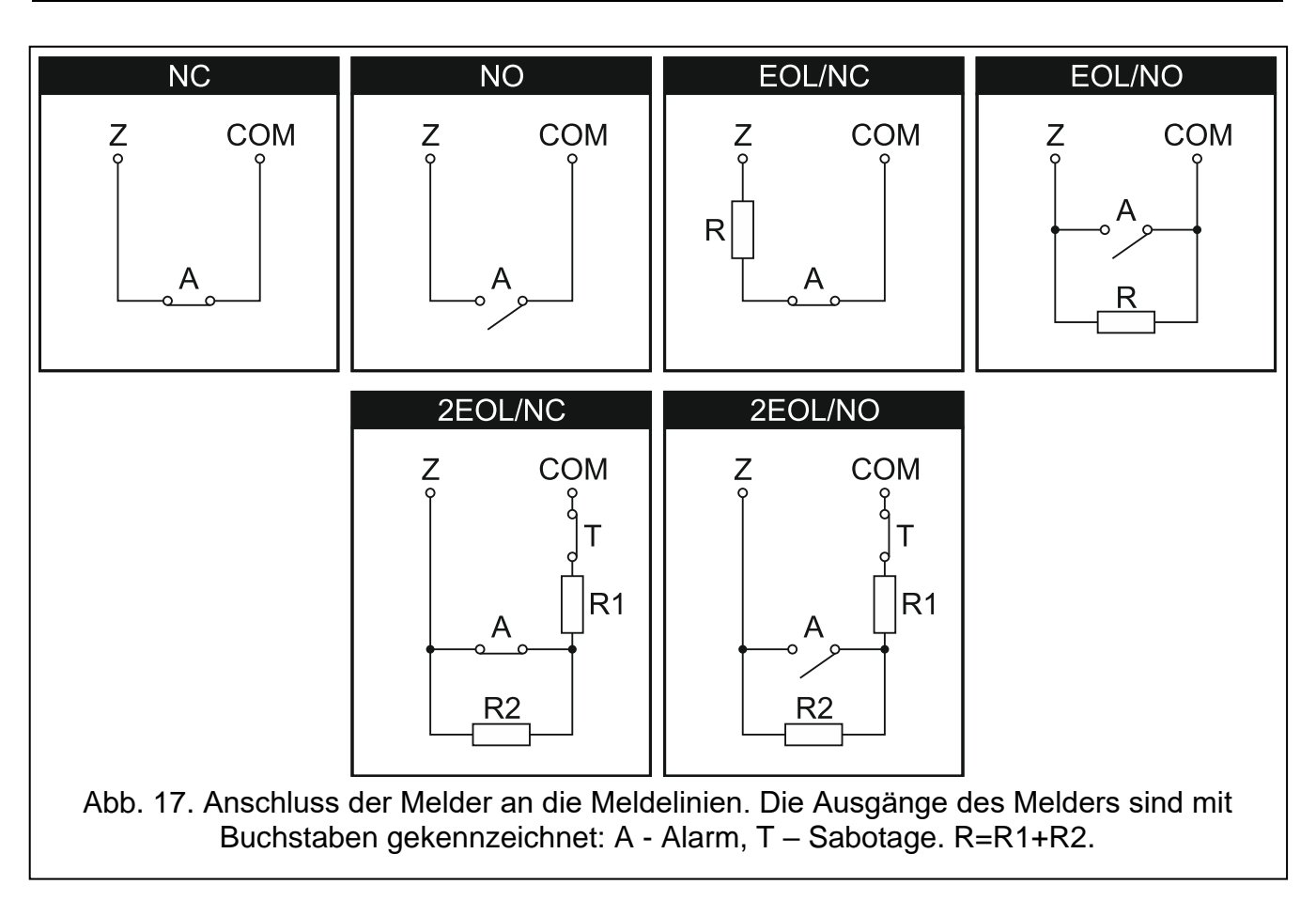

### <span id="page-19-0"></span>**5.6.1 Abschlusswiderstände**

Bei den Meldelinien auf der Hauptplatine der Zentrale verwenden Sie zum Schließen des Stromkreises in der Konfiguration EOL den Widerstand 2,2 k $\Omega$ , und in der Konfiguration 2EOL – Widerstände 1.1 k $\Omega$ .

Bei Erweiterungsmodulen, die von der Zentrale als CA-64 Ei und CA-64 EPSi identifiziert wurden, ist der Wert der Abschlusswiderstände aus dem Bereich von 500  $\Omega$  bis 15 k $\Omega$  zu programmieren (die Gesamtsumme der eingestellten Werte darf nicht 15 k $\Omega$  überschreiten – siehe Anleitung Parametrierung).

 $\tilde{I}$ 

*Ist der Widerstandswert im Erweiterungsmodul nicht zu programmieren, dann verwenden Sie zum Schließen des Stromkreises in der Konfiguration EOL den Widerstand 2,2 kΩ, und in der Konfiguration 2EOL – Widerstände 1,1 kΩ.* 

# <span id="page-19-1"></span>**5.7 Anschluss der Signalgeber**

 $\mid i \mid$ *Es wird empfohlen, die Zentrale ohne angeschlossene Signalgeber in Betrieb zu nehmen. Es vorbeugt zufälliger Auslösung der Signalisierung nach der Inbetriebnahme der Zentrale.*

Je nach dem Typ des Signalgebers gehen Sie wie folgt vor:

- bei den Signalgebern ohne eigene Stromversorgung (z.B. SP-500, SP-4001, SP-4003, SPL-2010, SPW-100, SPW-210, SPW-220) – verwenden Sie zur Auslösung der Signalisierung die Lastausgänge,
- bei den Signalgebern mit eigener Stromversorgung (z.B. SP-4002, SP-4004, SP-4006, SP-6500, SPLZ-1011, SD-3001, SD-6000) – verwenden Sie zur Auslösung der Signalisierung die Triggerausgänge, und zur Stromversorgung – die Lastausgänge.

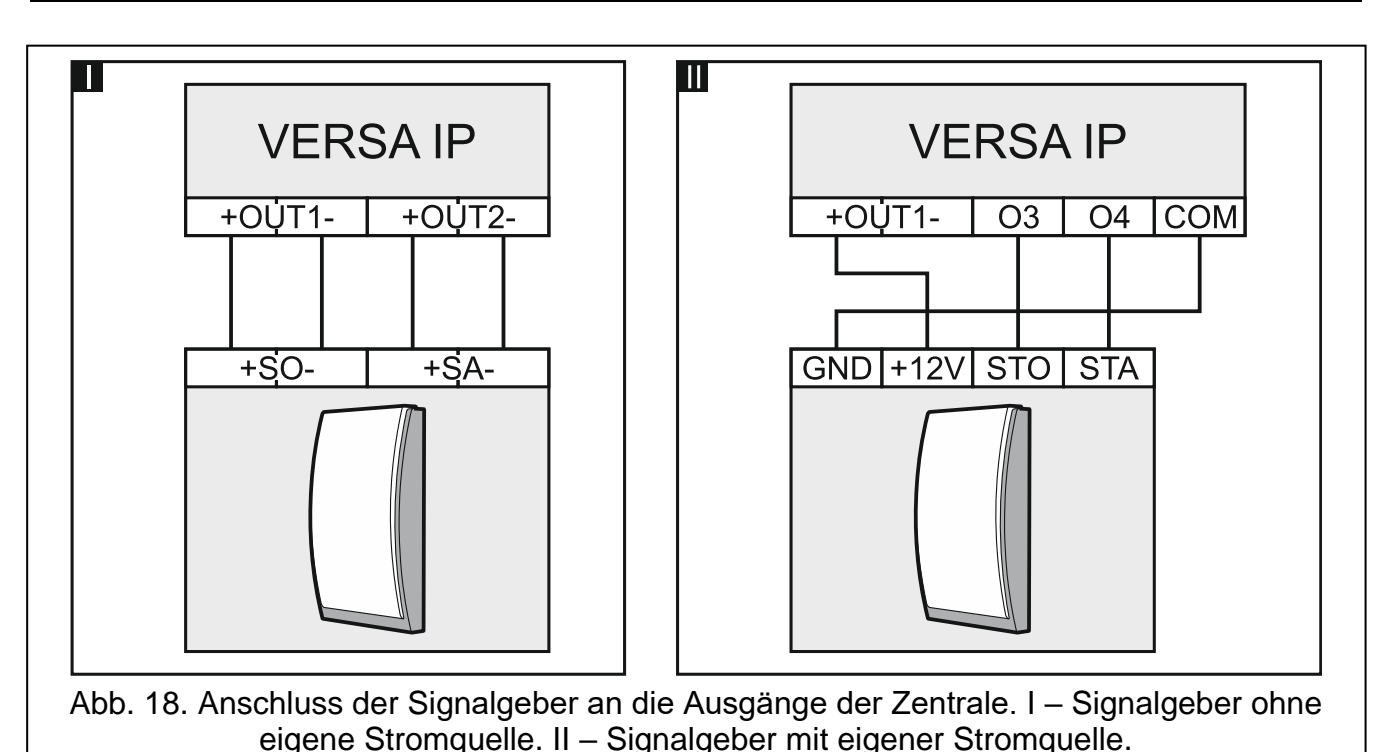

<span id="page-20-0"></span>**5.8 Anschluss des Transmitters zur Funkaufschaltung**

Die Ausgänge O3 und O4 der Zentrale können zur Steuerung des Transmitters zur Funkaufschaltung NR2-DSC (System NEMROD – Format PC-16 OUT) der Firma NOKTON verwendet werden. Aktivieren Sie in der Zentrale die globale Option Übertragung auf OUT 3/4 (siehe: Anleitung Parametrierung). Die Tabelle [3](#page-20-1) zeigt die Anschlusskontakte im Transmitter NR2-DSC der Firma NOKTON, die beim Anschluss an die Zentrale VERSA IP zu verwenden sind.

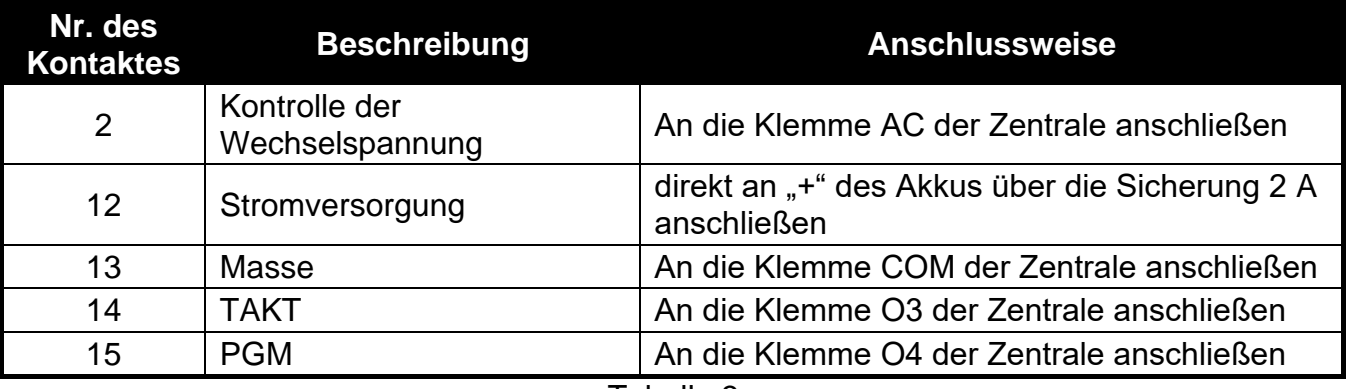

<span id="page-20-1"></span>Tabelle 3.

Schließen Sie nie den Kontakt 13 (Masse) des Transmitters NR2-DSC an "-" des Akkus. Der Anschluss der Masse des Transmitters an "-" des Akkus kann nicht **nur eine schnelle Entladung des Akkus, sondern auch eine Beschädigung der Zentrale verursachen.**

**Schließen Sie nicht den Kontakt 13 (Masse) des Transmitters NR2-DSC**  gleichzeitig an die Klemme COM der Zentrale und an "-" des Akkus, denn es **kann die Alarmzentrale beschädigen.**

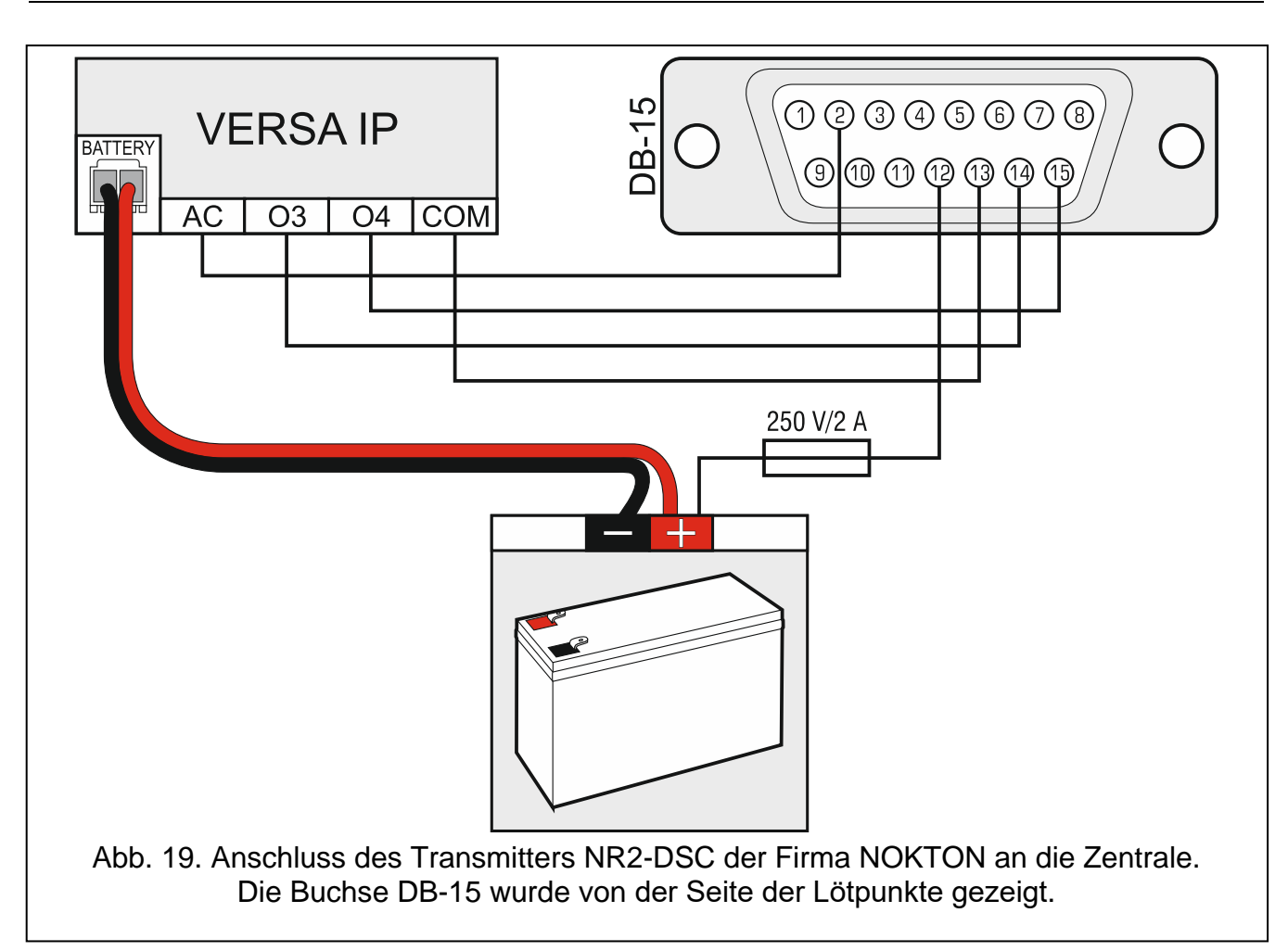

### <span id="page-21-0"></span>**5.9 Anschluss der analogen Telefonleitung**

**Die Übertragung der Telefon- und Systemsignale sollte nicht mit einem mehradrigen Verbindungskabel erfolgen. Solcher Zustand kann eine Beschädigung des Systems, im Falle eines Durchschlages der Hochspannung von der Telefonleitung, verursachen.**

**Die Zentrale arbeitet nur mit analogen Telefonanschlüssen zusammen.**

**Als Errichter sind Sie verpflichtet, den Benutzer über die Anschlussweise der Zentrale an das Telefonnetz zu unterrichten.**

**Die Zentrale muss unmittelbar an die Telefonleitung angeschlossen sein** (die Klemmen TIP, RING). Alle anderen Anlagen, die die Telefonleitung benutzen (z.B. Telefon, Faxgerät), sind erst nach der Zentrale anzuschließen (die Klemmen T-1, R-1). Aus diesem Grunde soll die Telefonleitung an die Zentrale mit einem vieradrigen Kabel angeschlossen werden. Durch diese Anschlussweise kann die Zentrale die Leitung für die Dauer der Verbindung völlig für sich in Anspruch nehmen, was eine eventuelle Blockade des Telefonwählgerätes durch das Heben des Telefonhörers verhindert (dies könnte passieren, wenn die Alarmzentrale nach dem Telefon an die Telefonleitung angeschlossen wird).

Wird im Objekt, in dem die Zentrale installiert WIRD, der ADSL Service verwendet, ist die Anlage nach dem ADSL Splitter anzuschließen. Und die anderen Module, die die Telefonleitung benutzen; sollen an die Zentrale angeschlossen werden.

Um das Telefowählgerät vor der Überspannung zu schützen, schließen Sie die Klemme  $\pm$ an die Schutzleitung PE mit Netzteil 230 V AC an. Zur Ausführung der Verbindung benutzen

Sie den Leiter mit dem Querschnitt ≥0,75 mm<sup>2</sup>. Die Klemme  $\pm$  darf nicht an den Neutralleiter angeschlossen werden.

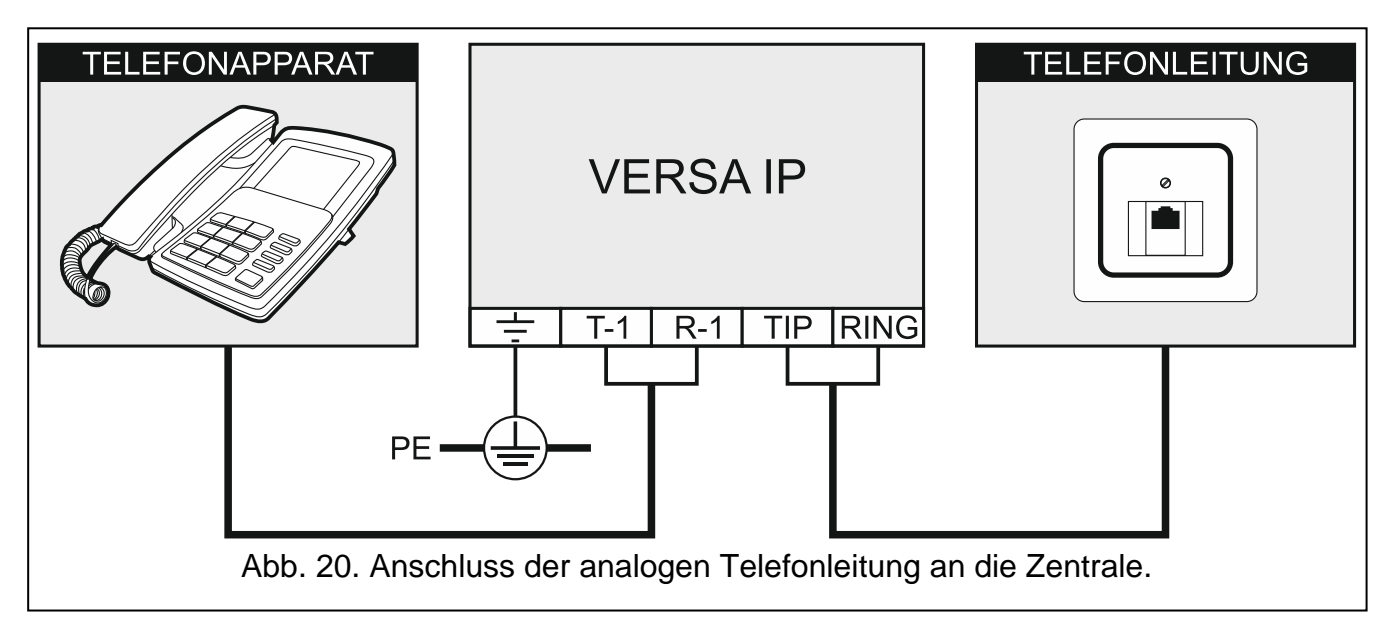

# <span id="page-22-0"></span>**5.10 Anschluss des Ethernet-Netzes**

**Das Gerät eignet sich ausschließlich zum Betrieb in lokalen Rechnernetzen (LAN). Es kann nicht direkt an ein breitbandiges Rechnernetz (MAN, WAN) angeschlossen werden. Die Verbindung mit einem breitbandigen Netz erfolgt über Router oder Modem xDSL.**

Beim Anschluss der Zentrale ans Ethernet verwenden Sie ein Kabel nach dem Standard 100Base-TX (gleich wie beim Anschluss des Computers ans Netz). Das Kabel muss mit einem Stecker RJ-45 beendet werden.

# <span id="page-22-1"></span>**5.11 Anschluss der Einheit INT-AVT**

Sie können an die Zentrale eine Einheit INT-AVT (nach dem 1. Dezember 2014 hergestellt) anschließen. Die Einheit ist mit einem Mikrofon und Lautsprecher ausgestattet. Durch dieses Gerät können die Systembenutzer nach der Herstellung der Verbindung mit der Zentrale in das Objekt reinhören und mit den Personen, die sich im Objekt befinden, sprechen.

### <span id="page-22-2"></span>**5.11.1 Montage der Einheit INT-AVT**

Bei der Auswahl des Montageortes beachten Sie, dass Gardinen, Vorhänge, Möbelpolster, Akustikplatten etc. vor Lärm schützen und dadurch das Reinhören erschweren oder sogar unmöglich machen. Es wird nicht empfohlen, die Einheit in der Nähe von Geräten zu montieren, die einen Lärm erzeugen (z.B. Ventilatoren, Klimaanlagen, Kühlschränke).

1. Drehen Sie die Schraube heraus, heben Sie den Gehäusedeckel nach oben und nehmen Sie ihn ab (siehe: Abb. [21\)](#page-23-0). Der Deckel und das Gehäuseunterteil werden immer noch mit den Kabeln des Lautsprechers verbunden.

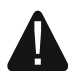

**Beim Öffnen des Deckels der Einheit INT-AVT gehen Sie vorsichtig vor, um den Lautsprecher vom Deckel nicht abzureißen.**

**Alle Eingriffe in die Konstruktion der Einheit können zu ihrem fehlerhaften Funktionieren führen.**

2. Nehmen Sie den Stecker zur Verbindung des Lautsprechers mit der Elektronikplatine aus.

- 3. Halten Sie das Gehäuseunterteil an die Wand und markieren Sie die Position der Montagelöcher.
- 4. Bohren Sie in die Wand Löcher für Spreizdübel.
- 5. Führen Sie die Leiter durch den Loch im Gehäuseunterteil.
- 6. Mit den Dübeln und Schrauben fixieren Sie das Gehäuseunterteil an der Wand.
- 7. Verbinden Sie die Klemmen der Einheit mit entsprechenden Klemmen der Alarmzentrale (siehe: Abb. [22\)](#page-23-1).
- 8. Stecken Sie den Stecker zur Verbindung der Leitungen des Lautsprechers mit der Elektronikplatine.
- 9. Legen Sie den Deckel auf und drehen Sie die Schraube ein.

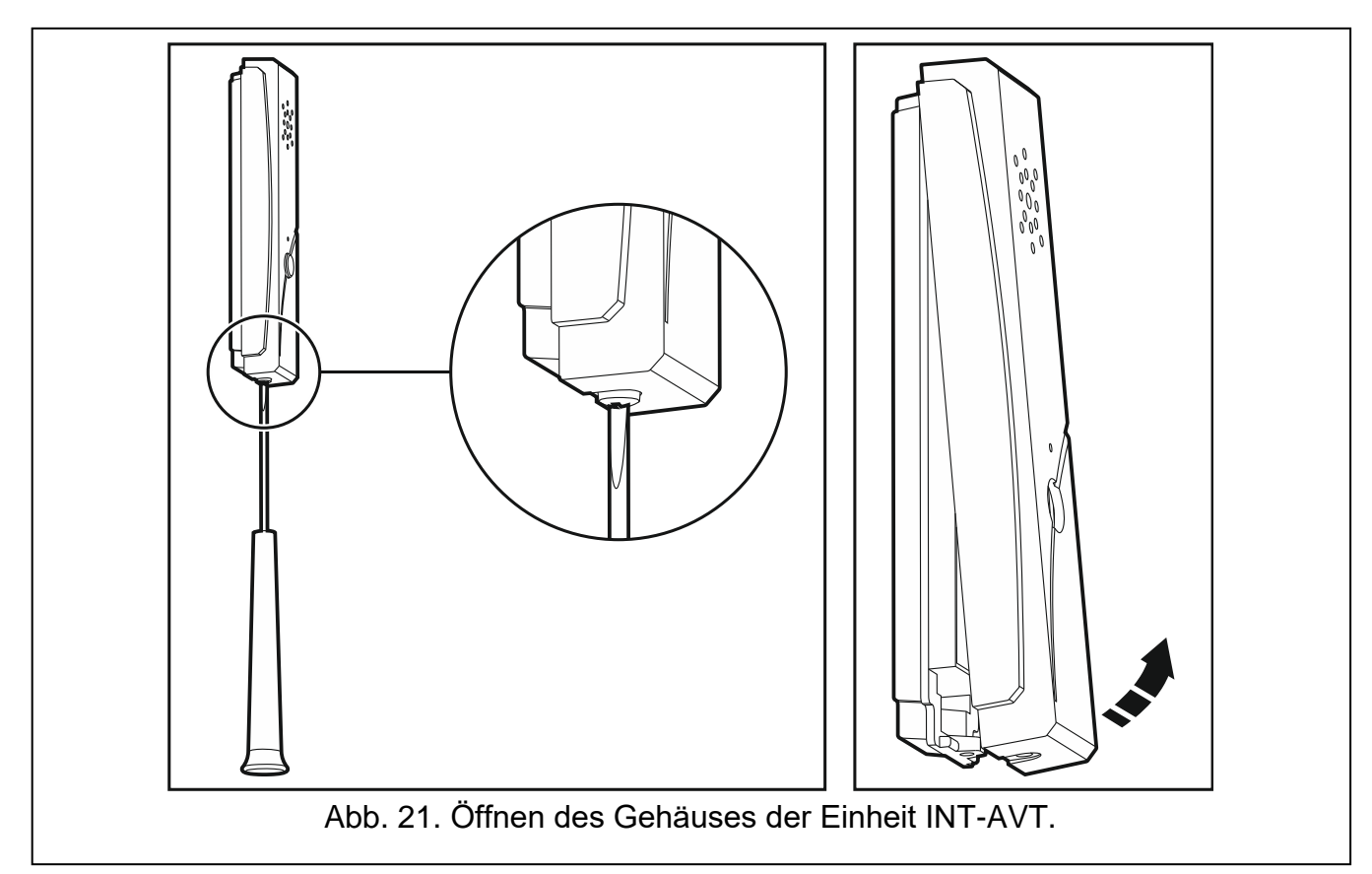

<span id="page-23-1"></span><span id="page-23-0"></span>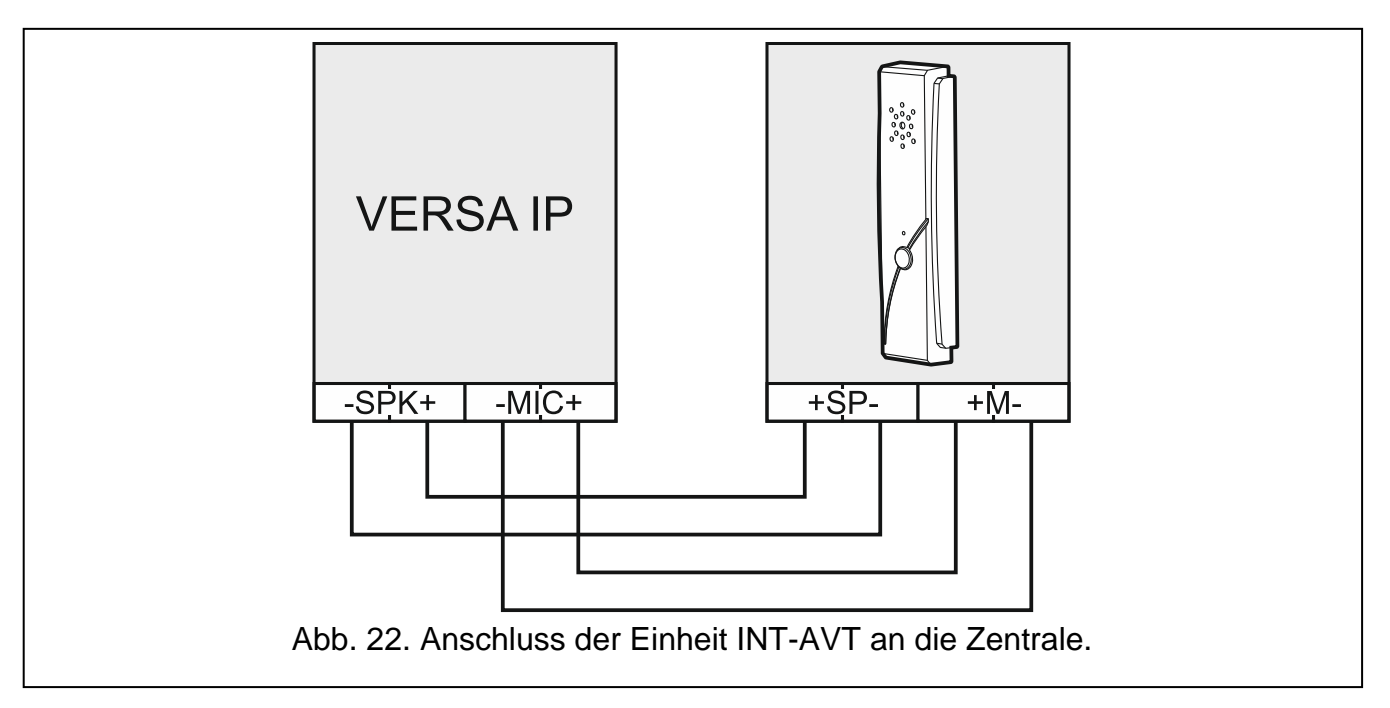

## <span id="page-24-0"></span>**5.12 Anschluss der Stromversorgung und Inbetriebnahme der Zentrale**

### **Alle Installationsarbeiten bei abgeschalteter Stromversorgung ausführen.**

### <span id="page-24-1"></span>**5.12.1 Hauptstromversorgung**

Die Zentrale benötigt die Stromversorgung mit der Wechselspannung 18 V (±10%). Es wird empfohlen, einen Transformator mit der maximalen Stromstärke 40 VA anzuwenden.

Der Transformator soll stets an die Netzstromversorgung 230 V AC angeschlossen werden. Deswegen ist es empfehlenswert, vor der Verkabelung, die elektrische Installation im Objekt zu erkunden. Für die Stromversorgung ist ein Stromkreis zu wählen, in dem immer Spannung vorhanden sein wird. Der Stromkreis soll mit einem Lasttrennschalter mit der Trennung der Kontakte mindestens 3 mm und/oder einer Sicherung 16 A ausgestattet werden. Der Eigentümer oder der Benutzer des Alarmsystems soll darüber informiert werden, wie der Transformator vom Stromnetz getrennt werden kann (Sie können ihm z.B. die Sicherung des Stromversorgungskreises der Zentrale zeigen).

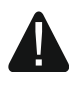

**Es ist nicht erlaubt, zwei Module mit Netzteilen an einen Transformator anzuschließen.**

**Bevor Sie den Transformator an den Stromkreis anschließen, schalten Sie in dem Stromkreis die Spannung ab.**

### <span id="page-24-2"></span>**5.12.2 Notstromversorgung**

WAls Notstromversorgung soll der geschlossene Blei-Akku 12 V angewendet werden. Passen Sie die Kapazität des Akkumulators an die Stromaufnahme im System an. Beim System, das die Normen EN 50131 für Grade 2 einhält, soll das Alarmsystem, nach dem Ausfall der Netzstromversorgung, noch 12 Stunden lang durch den Akkumulator betrieben werden.

Wenn die Spannung beim Betrieb mit dem Akkumulator auf ca. 11 V für längere Zeit als 12 Minuten abfällt (der Akku wird dreimal getestet), meldet die Zentrale eine Störung des Akkus. Fällt die Spannung auf ca. 10,5 V, schaltet die Zentrale den Akku ab.

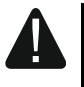

**Der Anschluss an die Zentrale eines komplett entladenen Akkumulators (die Spannung an den Akkuklemmen bei nicht angeschlossener Belastung ist kleiner als 11 V) ist unzulässig. Solch einen Akku muss man zuerst aufladen.**

**Verbrauchte Akkumulatoren darf man nicht wegwerfen, sondern sie sollten entsprechend den gültigen Umweltschutzrichtlinien entsorgt werden.**

### <span id="page-24-3"></span>**5.12.3 Verfahren zum Anschluss der Stromversorgung und Starten der Zentrale**

- 1. Die Stromversorgung im Stromkreis 230 V AC, an den der Transformator angeschlossen werden soll, abschalten.
- 2. Die Wechselspannungsleistungen 230 V an die Klemmen der Primärwicklung des Transformators anschließen.
- 3. Die Klemmen der Sekundärwicklung des Transformators an die Klemmen AC der Zentrale anschließen. Verwenden Sie dazu elastische Kabel mit dem Querschnitt 0,5 – 0,75 mm<sup>2</sup> oder starre Leiter mit dem Querschnitt 1 – 2,5 mm<sup>2</sup>.
- 4. Den Akkumulator an die entsprechenden Leitungen (rot an Plus, schwarz an Minus des Akkus) anschließen. Wenn die Kabelenden des Akkumulators anzuschrauben sind, benutzen Sie die mit der Zentrale mitgelieferten Adapter (schneiden Sie nicht die Kabelendungen des Akkumulators ab). **Die Zentrale wird nicht gestartet, wenn Sie nur den Akku anschließen.**
- 
- 5. Die Stromversorgung 230 V AC im Stromkreis, an den der Transformator angeschlossen werden soll, einschalten. Die Zentrale wird in Betrieb genommen.
	- *Die hier genannte Reihenfolge des Anschlusses an die Stromquelle (zuerst der Akkumulator, dann die Spannung 230 V) ermöglicht eine korrekte Arbeit des Netzteils und der elektronischen Sicherungen der Zentrale, die auch Beschädigungen des Alarmsystems infolge eventueller Montagefehler vorbeugen.*

*Sollte unter bestimmten Umständen eine komplette Abschaltung der Stromversorgung der Zentrale erforderlich sein, dann schalten Sie zuerst die Hauptstromversorgung (AC), und danach die Notstromversorgung (Akkumulator). Die erneute Einschaltung der Stromversorgung hat in der oben beschriebenen Reihenfolge zu erfolgen.*

### <span id="page-25-0"></span>**5.12.4 Notstart der Zentrale**

Wurde die Zentrale nicht richtig in Betrieb genommen, die Bedienteile sind nicht unterstützt, die Zentrale akzeptiert nicht die Kennwörter usw., aber alle Anschlüsse wurden korrekt durchgeführt, dann gehen Sie wie folgt vor:

- 1. Schalten Sie die Stromversorgung der Zentrale ab (zuerst die AC-Stromversorgung und dann den Akku) und vergewissern Sie sich, dass die Zentrale mit dem Computer nicht mit dem USB-Kabel verbunden ist.
- 2. Stecken Sie die Steckbrücke auf die Pins auf der Elektronikplatine der Zentrale auf (mit  $(4)$  in der Abbildung [2](#page-10-2) gekennzeichnet – S. [9\)](#page-10-2).
- 3. Schalten Sie die Stromversorgung der Zentrale ein (zuerst den Akku, danach die AC-Stromversorgung).
- 4. Warten Sie ein paar Sekunden und nehmen Sie die Steckbrücke von den Pins ab. In der Zentrale wird der Servicemodus gestartet. Das Servicemenü wird im Bedienteil mit der niedrigsten Adresse verfügbar (wenn es ein Funk-Bedienteil ist, dann wird das Menü nach dem Drücken einer beliebigen Taste sichtbar).
- $\boldsymbol{i}$

*Ist in der Zentrale die Option SERVICEMODUS VON RESET PINS STARTEN ausgeschaltet, dann, je nach Typ des Bedienteils, in dem die niedrigste Adresse eingestellt ist, erfolgt Folgendes:*

- *LCD: die LEDs* **D**, **A** und **P** des 2. Bereichs werden leuchten, und auf dem *Display wird die Nachricht "Einstellungen neustarten ? 1=Ja" angezeigt,*
- *LED: die LEDs* **D** und **D** des 2. Bereichs werden leuchten, und die LED **D** wird *schnell blinken.*

*Nach dem Drücken der Taste*  $\boxed{1}$  wird die Zentrale auf Werkseinstellungen *zurückgesetzt und der Servicemodus wird gestartet.*

### <span id="page-25-1"></span>**5.12.5 Erste Schritte nach der Inbetriebnahme der Zentrale**

Nach der Inbetriebnahme einer Zentrale mit Werkseinstellungen:

- 1. Programmieren Sie korrekt die individuellen Adressen in den Bedienteilen.
- 2. Starten Sie die Funktion der Identifizierung der Komponenten, die an den Datenbus der Zentrale angeschlossen sind.

Erst nach der Durchführung der Schritte ist die Einstellung von Parametern der Zentrale möglich.

### <span id="page-25-2"></span>**5.13 Programmieren von Adressen der verdrahteten Bedienteile**

Jedes an die Alarmzentrale angeschlossene Bedienteil muss eine individuelle Adresse aus dem Bereich von 0 bis 5 haben. Als Standard ist in allen verdrahteten Bedienteilen

die Adresse 0 voreingestellt. Nach der Inbetriebnahme der Zentrale mit den Werkseinstellungen, werden alle an den Datenbus angeschlossene Bedienteile unterstützt, ohne Rücksicht auf die Adressen der Bedienteile. Das ermöglicht die Einstellung von individuellen Adressen in den Bedienteilen.

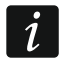

*Vergessen Sie nicht, beim Anschluss eines neuen Bedienteils an ein bereits funktionierendes Alarmsystem, eine individuelle Adresse für das Bedienteil zu programmieren.*

### <span id="page-26-0"></span>**5.13.1 Programmieren der Adresse mit Hilfe der Servicefunktion**

- $\boldsymbol{j}$ *Die Funktion der Adresseinstellung kann man sowohl über ein verdrahtetes als auch über ein drahtloses Bedienteil aktivieren, aber sie ermöglicht nur die Adresseinstellung in verdrahteten Bedienteilen.*
- 1. Geben Sie das Servicekennwort ein (werksseitig: 12345) und drücken Sie die Taste  $*$   $\bullet$
- 2. Drücken Sie  $\boxed{\Box \bigoplus \Box \bigoplus \# \bigoplus}$  nacheinander. Der Servicemodus wird gestartet.
- 3. Drücken Sie  $\boxed{\mathsf{Z}_{\text{abc}}}$   $\boxed{1}$   $\boxed{\mathsf{O} \oplus \mathsf{H} \oplus \mathsf{D}}$  nacheinander. Die Funktion Bedt. Adressen wird aktiviert. In den Bedienteilen fangen die LEDs mit Icons an zu blinken und es wird eine Information zur aktuellen Adresse angezeigt:

LCD: eine Meldung auf dem Display – siehe: Abb. [23,](#page-26-1)

LED: schnelles Blinken der LED mit der Ziffer, die der Adresse des Bedienteils entspricht (bei der Adresse 0 – LED 30) – siehe: Abb. [24.](#page-26-2)

$$
\begin{array}{|l|}\n\hline\n\text{LCD} &= \text{Adnesse} \\
(n, 0-5): & \_ \end{array}
$$

n=0...5 aktuell eingestellte Bedienteiladresse

<span id="page-26-1"></span>Abb. 23. Adresseinstellung des LCD-Bedienteils.

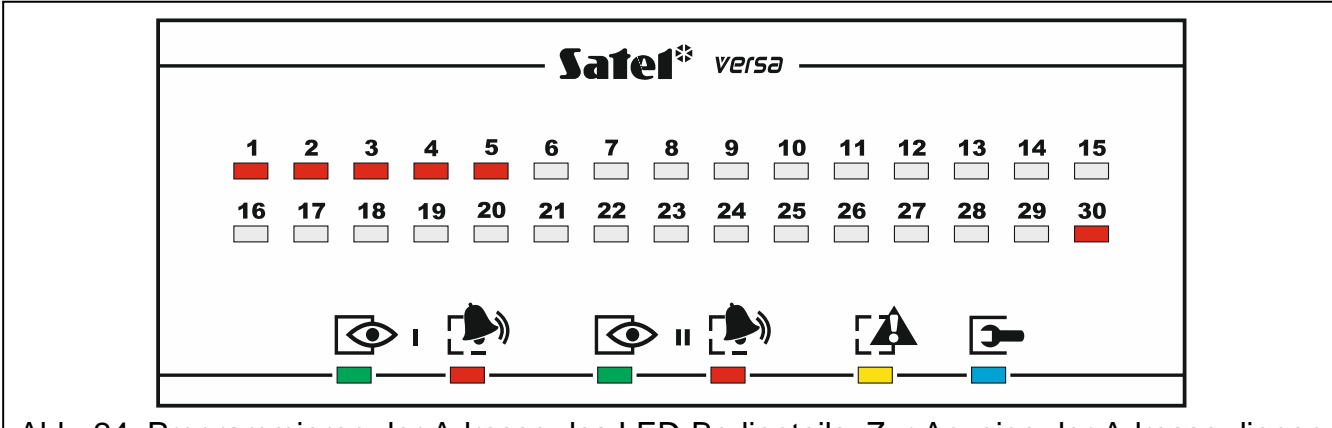

<span id="page-26-2"></span>Abb. 24. Programmieren der Adresse des LED-Bedienteils. Zur Anzeige der Adresse dienen die LEDs mit den Ziffern von 1 bis 5 und 30 (Adresse 0). Die LED, die der aktuellen Adresse entspricht, blinkt schnell, und die anderen leuchten.

- 4. Drücken Sie am Bedienteil, in welchem die Adresse einzustellen ist, die Taste mit der Ziffer, die der neuen Adresse entspricht. Die Adressänderung wird mit 4 kurzen und einem langen Ton bestätigt.
- 5. Drücken Sie  $\mathcal{$ }\equiv\mathcal{}), um die Funktion zu beenden. Das Bedienteil wird neugestartet. Die Funktion wird 2 Minuten nach ihrer Aktivierung automatisch beendet.

# <span id="page-27-0"></span>**5.13.2 Programmieren der Adresse, ohne Start des Servicemodus**

Diese Methode der Adresseinstellung ist nützlich, wenn die Bedienung der Bedienteile blockiert ist und die Aktivierung des Servicemodus unmöglich ist.

- 1. Schalten Sie die Stromversorgung des Bedienteils aus.
- 2. Schalten Sie die Leitungen von den Klemmen CLK und DTA des Bedienteils ab.
- 3. Schließen Sie die Klemmen CLK und DTA des Bedienteils kurz.
- 4. Schalten Sie die Stromversorgung des Bedienteils ein. In den Bedienteilen fangen die LEDs mit Icons an zu blinken und es wird eine Information zur aktuellen Adresse angezeigt:

LCD: Meldung auf dem Display,

LED: schnelles Blinken der LED mit der Ziffer, die der Adresse des Bedienteils entspricht – siehe: Abb. [24.](#page-26-2)

- 5. Drücken Sie die Taste mit der Ziffer, die der neuen Adresse entspricht. Die Adressänderung wird mit 4 kürzen und einem langen Ton bestätigt. Wenn Sie die Adresse noch mal ändern möchten, drücken Sie <sup>¥</sup> ♦ (das Bedienteil wird neugestartet und es wird erneut die Information zur aktuellen Adresse angezeigt).
- 6. Schalten Sie die Stromversorgung des Bedienteils aus.
- 7. Trennen Sie die Klemmen CLK und DTA des Bedienteils.
- 8. Schließen Sie die Leitungen an die Klemmen CLK und DTA des Bedienteils an.
- 9. Schalten Sie die Stromversorgung des Bedienteils ein.

# <span id="page-27-1"></span>**5.14 Identifizierung der an den Datenbus angeschlossenen Komponenten**

Die an den Datenbus angeschlossene Geräte werden unterstützt, erst dann, wenn sie von der Alarmzentrale identifiziert werden. Die Identifizierung der Komponenten ist nach der ersten Inbetriebnahme der Zentrale und jedes mal bei der Hinzufügung eines neuen Gerätes oder bei der Adressänderung eines an die Zentrale angeschlossenen Gerätes erforderlich.

*Das Abschalten eines identifizierten Gerätes vom Datenbus löst einen Sabotagealarm aus.*

### <span id="page-27-2"></span>**5.14.1 Aktivierung der Identifizierung über das Bedienteil**

- 1. Geben Sie das Servicekennwort ein (werksseitig: 12345) und drücken Sie die Taste  $\left| \frac{1}{2} \right|$
- 2. Drücken Sie  $\boxed{\mathbf{0} \oplus \boxed{\mathbf{0} \oplus \mathbf{f}}$  macheinander. Der Servicemodus wird gestartet.
- 3. Drücken Sie  $\boxed{\mathsf{Z}_{\texttt{abc}}}$   $\boxed{1}$   $\boxed{1}$   $\boxed{\# \mathbb{C}}$  nacheinander. Die Funktion Identifizierung wird gestartet. Drei kürze Töne signalisieren, dass die Identifizierung beendet wurde. Es wird eine Information über die identifizierten Module angezeigt (im LCD-Bedienteil auf dem Display, und im LED-Bedienteil mit Hilfe der LEDs).
- 4. Drücken Sie  $\vert \# \mathbb{D} \vert$  um die Funktion zu beenden.

 $\boldsymbol{i}$ *Wird die Identifizierung mit 2 langen Tönen beendet, dann bedeutet es, dass im an den Kommunikationsbus angeschlossenen Modul eine falsche (zum bestimmten Modul nicht passende oder für zwei bzw. mehrere Module vergebene) Adresse eingestellt ist. Die auf dem Display angezeigte Nachricht (LCD-Bedienteil) oder das Blinken der LED, die der Adresse des Moduls entspricht (LED-Bedienteil) helfen*  das Problem zu diagnostizieren. Daher drücken Sie die Taste **\*** b, stellen Sie die *korrekte Adresse ein, und danach aktivieren Sie erneut die Funktion Identifizierung.*

### <span id="page-28-0"></span>**5.14.2 Aktivierung der Identifizierung über das Programm DLOADX**

- 1. Klicken Sie auf das Icon  $\left|\frac{1}{n} \frac{1}{n}\right|$  im Hauptmenü. Das Fenster "Versa Struktur" wird geöffnet.
- 2. Klicken Sie auf die Registerkarte "Module".
- 3. Klicken Sie auf den Zweig "Erweiterungsmodule".
- 4. Klicken Sie auf die Schaltfläche "Identifizierung". Die Funktion der Identifizierung wird gestartet.
- 5. Nach der Identifizierung wird die Frage angezeigt, ob die Daten gelesen werden sollen. Klicken Sie auf "OK".

### <span id="page-28-1"></span>**5.15 Anschluss des Computers an die Zentrale**

Mit Hilfe eines Computers kann man ein Alarmsystem (über das Programm DLOADX) / ein Sprachmodul (über VG-Soft) konfigurieren oder die Firmware der Zentrale aktualisieren. Die Kommunikation ist verschlüsselt. Den Computer kann man an die Zentrale über die USB-Schnittstelle anschließen. Nach dem Anschluss der Zentrale an den Computer erkennt das System Windows automatisch das neue Gerät und installiert Systemtreiber für ein Gerät mit HID-Interface.

### <span id="page-28-2"></span>**5.16 Montage von ABAX-Funkkomponenten**

 $\vert i \vert$ *In diesem Kapitel wurde die Installation von Funk-Bedienteilen nicht in Betracht gezogen. Sie bilden eine separate Kategorie von Geräten und sollen gemäß der mit ihnen mitgelieferten Anleitung installiert werden.*

Wenn an die Zentrale das Funkbasismodul des ABAX-Systems (ACU-120 / ACU-270 / ACU-100 / ACU-250) angeschlossen ist, dann nach der Inbetriebnahme der Zentrale und der Identifizierung des Funkbasismoduls von der Zentrale können Sie zur Installation der ABAX-Funkkomponenten übergehen. Vor der Montage eines Funkgerätes prüfen Sie den Pegel des Funksignals, welches im geplanten Montageort aus dem Funkbasismodul an das Gerät gesendet wird und umgekehrt. Behilflich bei der Überprüfung des Signalpegels ist der Tester ARF-100. Der vom Gerät/Funkbasismodul empfangener Signalpegel darf nicht niedriger als 40% sein. Wenn an dem geplanten Montageort der Signalpegel zu niedrig ist, wählen Sie einen anderen Montageort aus. Manchmal reicht es die betroffene Einrichtung um wenige Zentimeter zu verschieben, um eine wesentliche Verbesserung der Signalqualität zu erzielen. Erst nachdem Sie der optimale Signalpegel von allen Funkkomponenten erreicht haben, können Sie mit der festen Montage dieser Komponenten beginnen.

Die Funkkomponenten können im Alarmsystem registriert werden. Das können Sie über das Programm DLOADX oder über das LCD-Bedienteil machen.

### <span id="page-28-3"></span>**5.16.1 Hinzufügung neuer ABAX-Funkkomponenten**

Die Zentrale unterstützt bis zu 30 Funkkomponenten. Die Anzahl der tatsächlich unterstützten Geräten hängt davon ab, wie viele Plätze die einzelnen Geräte belegen. Jeder Platz bedeutet eine drahtlose Meldelinie oder eine drahtlose Meldelinie und einen drahtlosen Ausgang.

Belegt eine Komponente mehr als eine Meldelinie/einen Ausgang, wird nach ihrer Hinzufügung die Anzahl der zu registrierten Funkkomponenten entsprechend reduziert (z.B. nach der Hinzufügung zum System des Erweiterungsmoduls ACX-200, das 4 Plätze im System belegt, kann die Zentrale noch 26 andere Funkkomponenten bedienen).

Auch wenn die Komponente mehrere Meldelinien im System belegt, wird während der Hinzufügung der Komponente nur die erste der Meldelinien angezeigt. Die folgenden Meldelinien werden automatisch nach gewählter Meldelinie zugeordnet.

 $\boldsymbol{i}$ 

<span id="page-29-0"></span>*Bei einigen Funkkomponenten können Sie bestimmen, ob sie einen oder zwei Plätze (Kanäle) auf der Liste der Geräte belegen werden. Je nach dem Gerät bei der Auswahl einer Position:*

- <span id="page-29-1"></span>*AMD-101 – wird nur zusätzliche Meldelinie NC unterstützt;*
- *AMD-102 – werden nur zusätzliche Meldelinien unterstützt (Rollladen und NC);*
- *AOD-200 – wird nur der Bewegungsmelder unterstützt;*
- *AVD-100 – wird nur der Erschütterungsmelder unterstützt.*

Belegt die Funkkomponente auch einen Ausgang, dann ist seine Nummer mit der Nummer der während der Hinzufügung der Komponente gewählten Meldelinie gleich.

Die Zentrale bedient nicht die drahtlosen Ausgänge mit den Nummern von 13 bis 30.

### **Programm DLOADX**

Um die ABAX-Funkkomponenten hinzuzufügen, öffnen Sie das Fenster "Versa – Struktur", die Registerkarte "Module", und klicken Sie auf der Liste der Module auf das ABAX-Funkbasismodul.

1. In der Registerkarte "Linien/Ausgänge" klicken Sie auf die Taste "Auslesen", um die Daten zu den Funkgeräten aus dem Funkbasismodul auszulesen (die Daten

werden nicht selbst nach dem Klicken auf das Icon **im Hauptmenü ausgelesen**).

- 2. Klicken Sie auf die Meldelinie, der das neue Gerät zugewiesen werden soll (die Meldelinie können Sie auch später im Fenster "Neue Funkkomponenten" auswählen).
- 3. Klicken Sie auf die Taste "Neues Modul". Das Fenster "Neue Funkkomponente" wird geöffnet.
- 4. Geben sie die 7-stellige Seriennummer der hinzuzufügenden Komponente ein. Die Seriennummer befindet sich auf der Elektronikplatine oder auf dem Gehäuse. Jeder Funksignaltester ARF-100 hat die Seriennummer 0000500.
- 5. Je nach dem Typ des Gerätes:

ACX-200 / ACX-201: schalten Sie die Stromversorgung des Moduls ein,

ARF-100: schalten Sie das Gerät ein,

ASW-100 E / ASW-100 F: stecken Sie das Funksteuerungsmodul in die Steckdose 230 V AC,

sonstige Geräte: öffnen Sie den Sabotagekontakt.

- 6. Eine Meldung wird die Hinzufügung eines neuen Gerätes bestätigen (wenn eine falsche Seriennummer eingegeben war, informiert darüber eine Meldung). Es wird ein neuer Name für die Meldelinie angezeigt. Den Namen kann man ändern. Denselben Namen erhält auch der Ausgang, wenn das Gerät dem Ausgang zugewiesen wird.
- 7. Klicken Sie auf "OK", um das Verfahren der Hinzufügung einer neuen Funkkomponente zu beenden. Um auf die Hinzufügung der neuen Komponente zu verzichten, klicken Sie auf "Abbrechen". Sie können auch direkt zur Hinzufügung der folgenden Komponente übergehen, indem Sie auf "Nächster" klicken.
- 8. Klicken Sie auf die Taste "Speichern", um die Daten des neuen Gerätes im Funkbasismodul zu speichern (die Daten werden nicht selbst nach dem Klicken auf die

Taste **im Hauptmenü** gespeichert).

### **LCD-Bedienteil**

Die ABAX-Funkkomponenten kann man im Servicemodus mit Hilfe der Funktion Neues Modul hinzufügen (Servicemodus ▶2. Module ▶1. BedT.u.Erw.M. ▶3. Funkmodul ▶1. Neues Modul).

- 1. Nach der Aktivierung der Funktion geben Sie die 7-stellige Seriennummer des hinzufügenden Gerätes ein und drücken Sie  $\boxed{\text{# }1}$ . Die Seriennummer befindet sich auf der Elektronikplatine oder auf dem Gehäuse. Jeder Funksignaltester hat die Seriennummer 0000500.
- 2. Wenn auf dem Display die Meldung "Sab. d. Mod. Öffnen" erscheint, dann je nach dem Typ des Gerätes:

ACX-200 / ACX-201: schalten Sie die Stromversorgung des Moduls ein,

ARF-100: schalten Sie das Gerät ein,

ASW-100 E / ASW-100 F: stecken Sie das Funksteuerungsmodul in die Steckdose 230 V AC,

sonstige Geräte: öffnen Sie den Sabotagekontakt.

- 3. Es werden die Informationen zum hinzufügenden Gerätes angezeigt (wenn nichts passiert, kann es bedeuten, dass Sie eine falsche Seriennummer eingegeben haben – in diesem Fall drücken Sie  $(* \bullet)$ , um zum Untermenü zurückzukehren). Drücken Sie  $\vert$  1 , wenn Sie ein neues Geräte hinzufügen wollen.
- 4. Mit den Tasten  $\boxed{\mathbf{X}^{\mathbf{v}}}$  und  $\boxed{\mathbf{w}}$  wählen Sie eine Meldelinie aus, der Sie das Gerät zuweisen möchten, und drücken Sie die Taste  $\#$   $\Box$ .
- 5. Es wird der neue Name der Meldelinie angezeigt. Sie können den Namen ändern. Denselben Namen erhält der Ausgang, wenn das Gerät dem Ausgang zugewiesen werden soll. Drücken Sie  $\left[\frac{\#}{\ }0\right]$  um den Namen zu speichern. Wenn das Gerät mehrere Meldelinien belegt, dann das Verfahren zur Namenzuweisung wiederholt.
- 6. In folgenden Schritten können Sie das Gerät konfigurieren (siehe: Anleitung Parametrierung).

### <span id="page-30-0"></span>**5.16.2 Löschung der ABAX-Funkkomponenten**

### **Programm DLOADX**

Um die ABAX-Funkkomponenten zu löschen, öffnen Sie das Fenster "Versa – Struktur", die Registerkarte "Module" und klicken Sie in der Liste der Geräte auf den Namen des ABAX-Funkbasismoduls.

- 1. In der Registerkarte "Linien/Ausgänge" klicken Sie auf die Taste "Auslesen", um aus dem Funkbasismodul die Daten zu den Funkgeräten auszulesen.
- 2. Klicken Sie auf die Meldelinie, der das zu löschende Gerät zugewiesen ist (ist das Gerät mehreren Linien zugewiesen, dann klicken Sie auf eine von denen).
- 3. Klicken Sie auf die Taste "Löschen". Das Fenster "Akzeptieren" wird geöffnet.
- 4. Klicken Sie auf die Taste "Ja". Das Fenster "Akzeptieren" wird geschlossen.
- 5. Klicken Sie auf die Taste "Speichern", um die Änderungen im Modul zu speichern.

### **LCD-Bedienteil**

Die ABAX-Funkkomponenten können auch im Servicemodus mit Hilfe der Funktion Modul löschen gelöscht werden (Servicemodus ▶2. Module ▶1. BedT.u.Erw.M. ▶3. Funkmodul 3. Modul löschen).

1. Nach der Aktivierung der Funktion wählen Sie mit den Tasten  $\Box \Box$  und  $\Box \triangle$  die Linie aus, der die zu löschende Funkkomponente zugewiesen ist, und klicken Sie auf  $\# \mathbb{C}$ .

2. Auf dem Display wird die Frage erscheinen, ob das Gerät gelöscht werden soll (es wird der Typ und die Seriennummer des Gerätes angezeigt). Drücken Sie  $\boxed{1}$ . Das Gerät wird gelöscht.

# <span id="page-31-0"></span>**5.17 Montage der Funkmelder 433 MHz**

Wenn an die Zentrale das Funkbasismodul 433 MHz (VERSA-MCU) angeschlossen ist, können Sie nach der Inbetriebnahme der Zentrale und Identifizierung des Funkbasismodul von der Zentrale, zur Montage der Funkmelder 433 Mhz übergehen. Vor der Montage des Melders registrieren Sie ihn im Funkbasismodul. Prüfen Sie, ob die Übertragung aus dem Melder, der sich im gewählten Montageort befindet, an das Funkbasismodul gelangen. Um ein Signal zu übertragen, können Sie z.B. den Sabotagekontakt des Melders öffnen. Wenn die Signale aus den Meldern aus dem ausgewählten Montageort an das Modul nicht gelangen, dann finden Sie einen anderen Montageort. Es reicht manchmal den Melder um ein paar zehnten Zentimeter zu verschieben. Erst wenn Sie sicher sind, dass das Modul die Signale aus den Meldern empfängt, können Sie den Melder fest montieren.

Funkmelder müssen Sie im Alarmsystem registrieren. Dies können Sie über das Programm DLOADX oder über das LCD-Bedienteil machen.

### <span id="page-31-1"></span>**5.17.1 Hinzufügung neuer Funkmelder 433 MHz**

Die Zentrale kann bis zu 30 Funkmelder unterstützen.

### **Programm DLOADX**

Um die 433 MHz Funkmelder hinzuzufügen, öffnen Sie das Fenster "Versa – Struktur", die Registerkarte "Module" und klicken Sie auf der Liste der Geräte auf das Modul VERSA-MCU.

1. Klicken Sie auf die Taste "Auslesen", um aus dem Funkbasismodul die Daten zu den Funkmelder auszulesen (die Daten werden nicht selbst nach dem Klicken auf die Taste

im Hauptmenü ausgelesen).

- 2. Klicken Sie auf die Meldelinie, der der neuer Funkmelder zugewiesen werden soll (die Meldelinie kann auch später durch Klicken auf die Taste "Neues Modul" im Fenster "Neue Funkkomponente" gewählt werden).
- 3. Klicken Sie auf die Taste "Neues Modul". Das Fenster "Neue Funkkomponente" wird geöffnet.
- 4. Geben Sie die 7-stellige Seriennummer des Melders ein. Die Seriennummer befindet sich auf der Elektronikplatine oder auf dem Gehäuse.
- 5. Öffnen Sie den Sabotagekontakt des Melders.
- 6. Eine Meldung wird die Hinzufügung des neuen Melders bestätigen (wenn Sie eine falsche Seriennummer eingegeben haben, wird darüber auch eine Meldung informieren). Es wird der neue Name der Meldelinie angezeigt. Sie können den Namen ändern.
- 7. Klicken Sie auf "OK" (Sie können auf die Hinzufügung des neuen Melders verzichten, indem Sie auf die Taste "Abbrechen" klicken, oder gleich zur Hinzufügung des nächsten Melders übergehen, indem Sie auf "Nächster" klicken).
- 8. Klicken Sie auf "Speichern", um die Daten des neuen Funkmelders im Funkbasismodul zu

speichern (die Daten werden nicht selbst nach dem Klicken auf die Taste im Hauptmenü gespeichert).

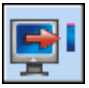

### **LCD-Bedienteil**

Die Funkmelder 433 MHz kann man im Servicemodus mit Hilfe der Funktion Neues Modul hinzufügen (Servicemodus ▶2. Module ▶1. BedT.u.Erw.M. ▶3. Funkmodul ▶1. Neues Modul).

- 1. Nach der Aktivierung der Funktion geben Sie die 7-stellige Seriennummer des Melders ein und bestätigen Sie mit der Taste  $\overline{H}$  Die Seriennummer befindet sich auf der Elektronikplatine oder auf dem Gehäuse.
- 2. Öffnen Sie den Sabotagekontakt des Melders.
- 3. Es werden Informationen zum hinzufügenden Melder angezeigt (wenn nichts passiert, kann es bedeuten, dass Sie eine falsche Seriennummer eingegeben haben – in diesem Fall drücken Sie  $(* \cdot)$ , um zum Untermenü zurückzukehren). Drücken Sie  $\boxed{1}$ um die Hinzufügung des Melders zu bestätigen.
- 4. Mit den Tasten  $\boxed{\smash{\mathbb{Z}\blacktriangledown}}$  und  $\boxed{\smash{\mathbb{Z}\blacktriangle} }$  wählen Sie die Meldelinie aus, der Sie den Melder zuweisen wollen, und drücken Sie  $\#$   $\Box$
- 5. Es wird der neue Name der Meldelinie angezeigt. Sie können den Namen ändern. Drücken Sie  $\overline{\textbf{H}}$  **U**, um den Namen zu speichern.
- 6. Im folgenden Schritt definieren Sie, ob das Ansprechen des Melders kontrolliert werden soll (siehe: Anleitung Parametrierung).

# <span id="page-32-0"></span>**5.17.2 Löschen der Funkmelder 433 MHz**

### **Programm DLOADX**

Um einen 433 MHz Funkmelder zu löschen, öffnen Sie das Fenster "Versa - Struktur", die Registerkarte "Module" und klicken Sie auf der Liste der Geräte auf den Namen des Moduls VERSA-MCU.

- 1. Klicken Sie auf die Taste "Auslesen", um aus dem Funkbasismodul die Daten zu den Funkmelder auszulesen.
- 2. Klicken Sie auf die Meldelinie, welcher der zu löschende Melder zugewiesen ist.
- 3. Klicken Sie auf die Taste "Löschen". Das Fenster "Akzeptieren" wird geöffnet.
- 4. Klicken Sie auf die Taste "Ja". Das Fenster "Bestätigen" wird geschlossen.
- 5. Klicken Sie auf die Taste "Speichern", um die Änderungen im Funkbasismodul zu speichern.

### **LCD-Bedienteil**

Die Funkmelder 433 MHz können auch im Servicemodus mit Hilfe der Funktion Modul löschen gelöscht werden (Servicemodus ▶2. Module ▶1. BedT.u.Erw.M. ▶3. Funkmodul. ▶3. Modul löschen).

- 1. Nach der Aktivierung der Funktion wählen Sie mit den Tasten  $\boxed{2}$  v und  $\boxed{\bullet}$  die Linie aus, der der zu löschende Funkmelder zugewiesen ist, und drücken Sie  $\boxed{\text{# } \bullet}$ .
- 2. Auf dem Display wird die Frage erscheinen, ob der Melder gelöscht werden soll (Typ und Seriennummer des Melders werden angezeigt). Drücken Sie  $\boxed{1}$  . Der Melder wird gelöscht.

# <span id="page-33-0"></span>**6. Nummerierung der Meldelinien und Ausgänge im System**

# <span id="page-33-1"></span>**6.1 Nummerierung der Meldelinien**

### <span id="page-33-2"></span>**6.1.1 Verdrahtete Meldelinien**

Als Standard haben die Meldelinien auf der Hauptplatine die Nummern von 27 bis 30. Sie können den Meldelinien beliebige Nummern aus dem Bereich von 1 bis 30 (siehe: Anleitung Parametrierung). Die Zuweisung der Nummer 0 bedeutet, dass die Meldelinie nicht unterstützt wird.

Die Meldelinien in den Erweiterungsmodulen werden je nach eingestellter Adresse nummeriert:

- Erweiterungsmodul mit der Adresse 12 (0Ch) Nummern von 7 bis 14,
- Erweiterungsmodul mit der Adresse 13 (0Dh) Nummern von 15 bis 22,
- Erweiterungsmodul mit der Adresse 14 (0Eh) Nummern von 23 bis 30.

*Ist die Nummer der Meldelinie auf der Hauptplatine mit der Nummer der drahtlosen Meldelinie gleich, dann wird die Meldelinie auf der Hauptplatine nicht unterstützt.*

*Ist die Nummer der Meldelinie im Erweiterungsmodul mit der Nummer der Meldelinie auf der Hauptplatine oder mit der Nummer der drahltlosen Meldelinie gleich, dann wird die Meldelinie im Erweiterungsmodul nicht unterstützt.*

### <span id="page-33-3"></span>**6.1.2 Drahtlose Meldelinien**

Die Nummern der drahtlosen Meldelinien definiert man bei der Hinzufügung der drahtlosen Geräten. Man kann eine beliebige Nummer für die Meldelinie auswählen, die bisher noch durch kein anderes Gerät besetzt ist.

# <span id="page-33-4"></span>**6.2 Nummerierung der Ausgänge**

Die Zentrale unterstützt Ausgänge mit Nummern von 1 bis 12. Die Nummern der verdrahteten und der drahtlosen Ausgänge können gleich sein. Die Zentrale unterstützt sie gleichzeitig.

### <span id="page-33-5"></span>**6.2.1 Verdrahtete Ausgänge**

Die verdrahteten Ausgänge erhalten die Nummern automatisch:

- die Ausgänge auf der Elektronikplatine der Zentrale haben die Nummern von 1 bis 5,
- die Ausgänge im Erweiterungsmodul haben die Nummern von 5 bis 12.

### <span id="page-33-6"></span>**6.2.2 Drahtlose Ausgänge**

Die Nummern für die drahtlosen Ausgänge werden beit der Hinzufügung der Funkgeräten definiert. Die Nummer des drahtlosen Ausgangs ist mit der Nummer der drahtlosen Meldelinie gleich. Das bedeutet, dass die drahtlosen Ausgänge die Nummern von 1 bis 30 erhalten können, obwohl **die Zentrale keine Ausgänge mit den Nummern von 13 bis 30 unterstützt.**

# <span id="page-33-7"></span>**7. Technische Daten**

### <span id="page-33-8"></span>**7.1 Zentrale**

Spannungsversorgung.......................................................................18 V AC ±15%, 50-60 Hz

 $\tilde{\mathbf{1}}$ 

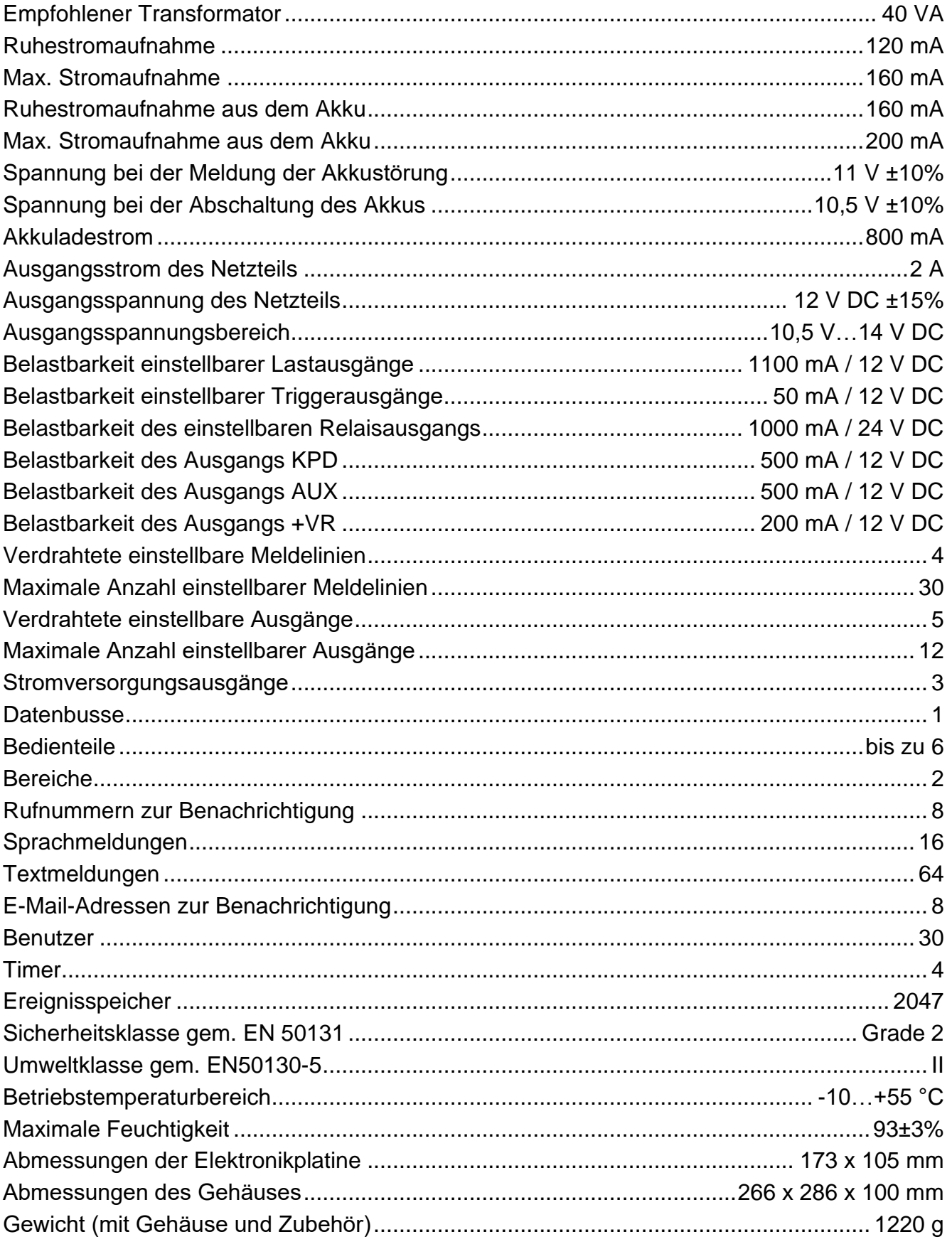

### <span id="page-34-0"></span> $7.2$ **Bedienteil VERSA-LCD**

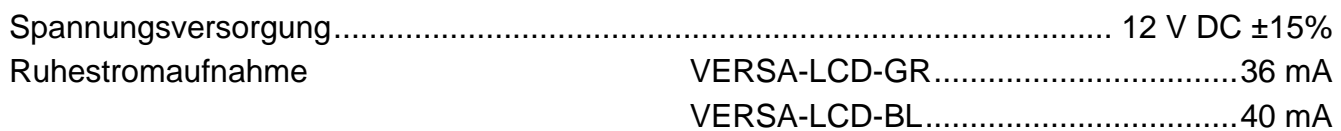

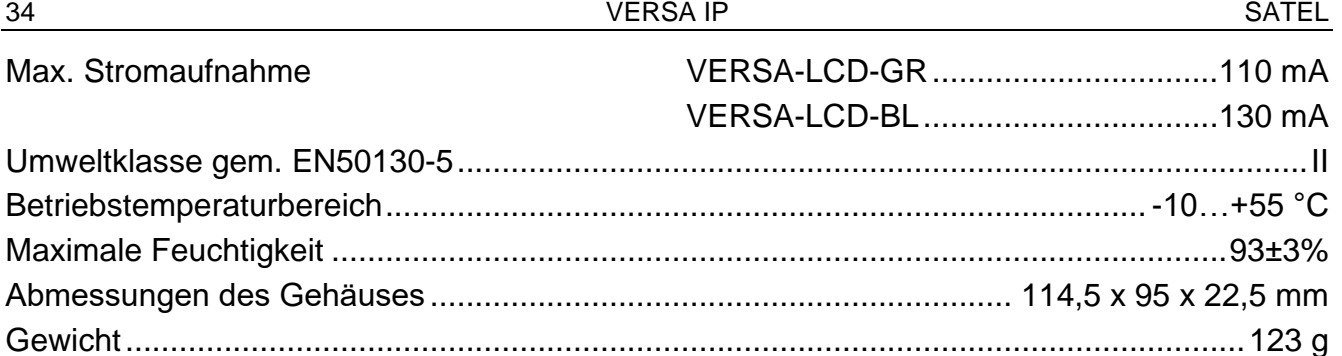

# <span id="page-35-0"></span>7.3 Bedienteil VERSA-LCDM

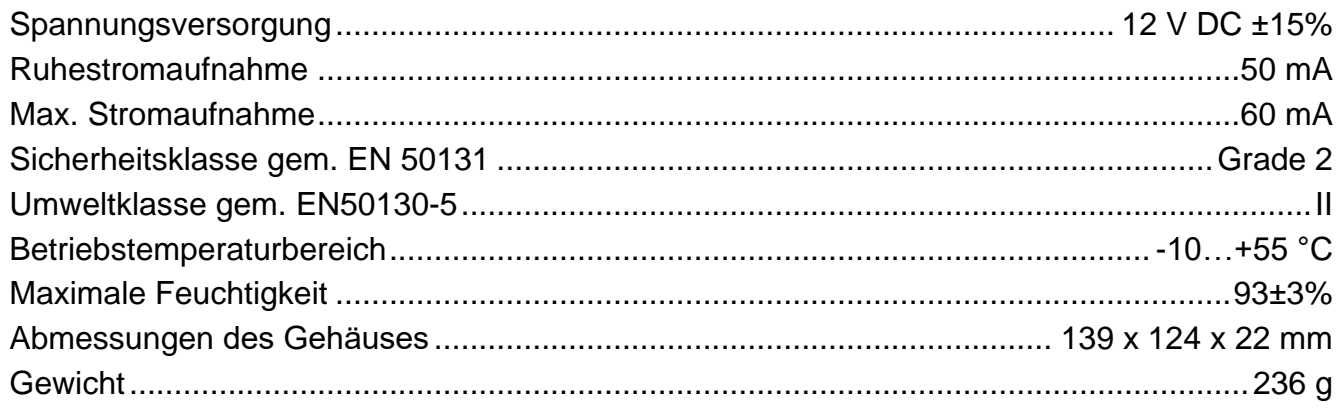

# <span id="page-35-1"></span>7.4 Bedienteil VERSA-LCDR

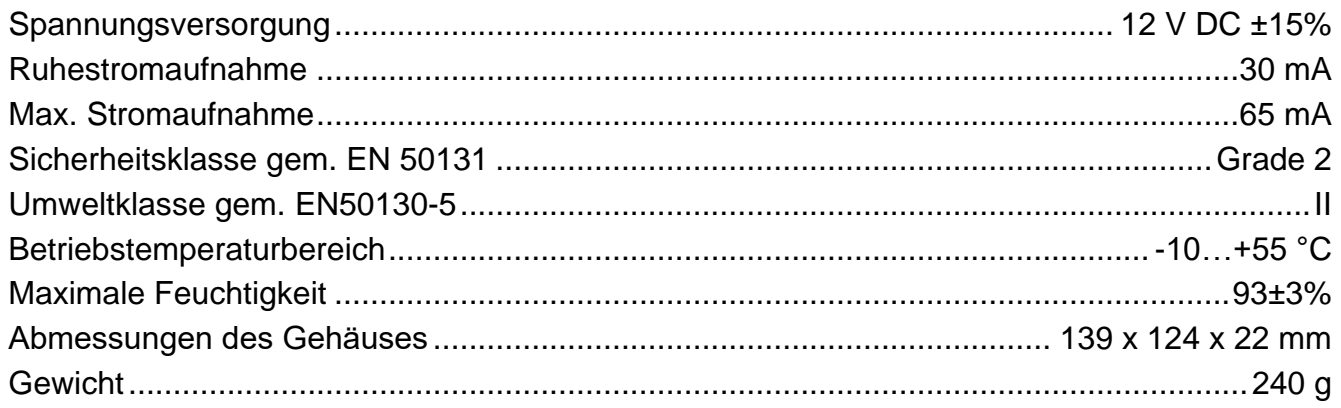

# <span id="page-35-2"></span>7.5 Bedienteil VERSA-LED

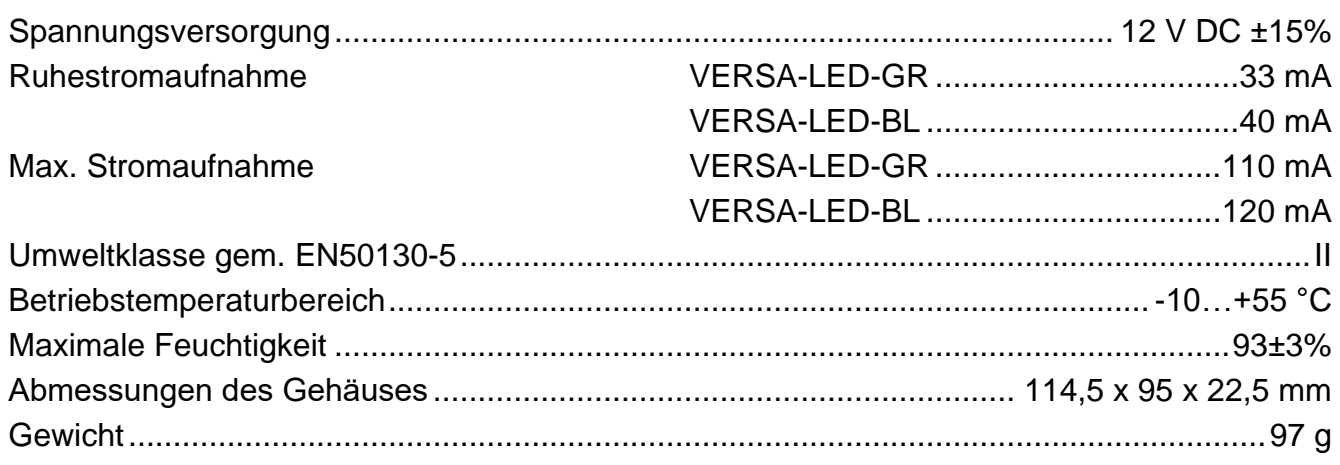

# <span id="page-36-0"></span>**8. Geschichte der Änderungen in der Anleitung**

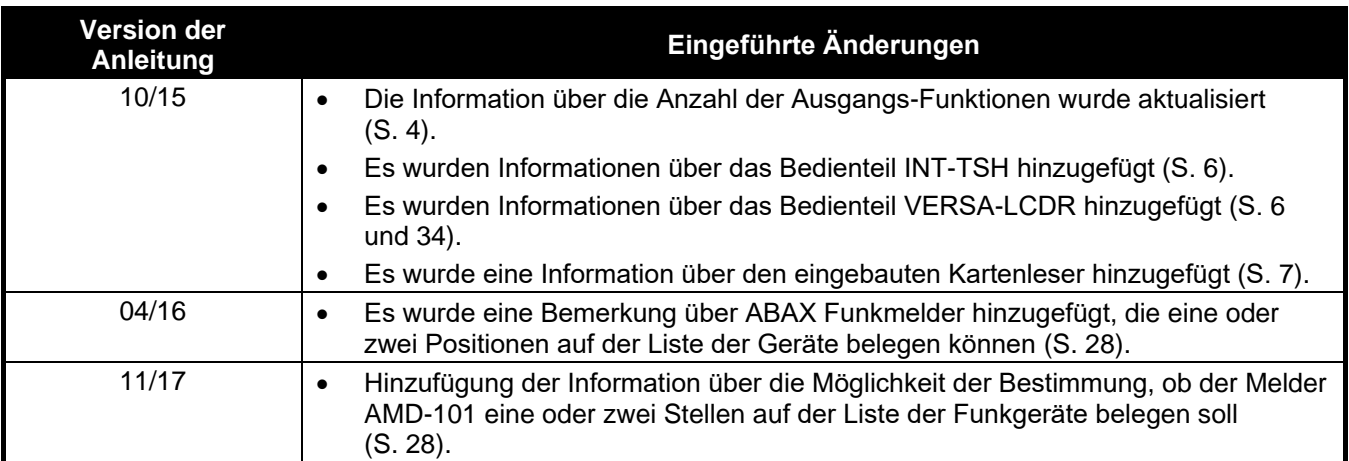

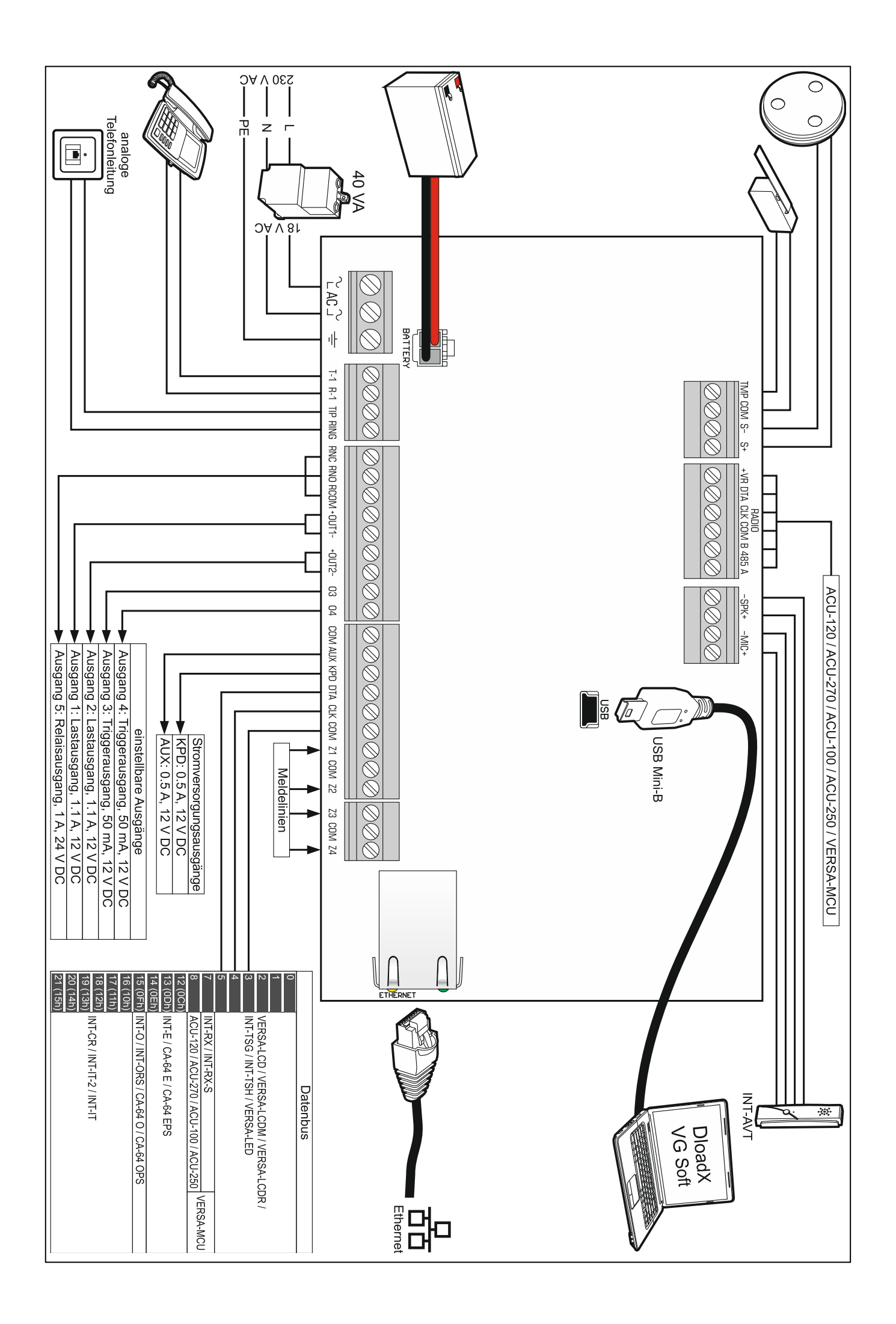